# Geocoding and Mapping in SAS®

Shannon J. Moore Sr. Systems Engineer SAS Institute Inc.

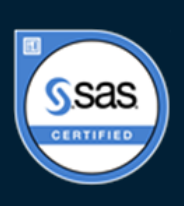

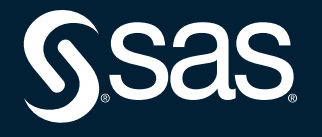

• How do you convert addresses into map locations? This is done through the process of geocoding.

- PROC GEOCODE was first included in SAS/GRAPH 9.2 to provide this capability.
- Street-level geocoding for the United States was later added to the third maintenance release of SAS9.2M3
- the new abilities to geocode international cities added in SAS 9.3M2 and Canadian street-level geocoding available in SAS 9.4
- you can now import free postal code data for Great Britain and Australia for geocoding in all releases of PROC GEOCODE
- With 9.4M5 PROC GEOCODE is now part of Base SAS

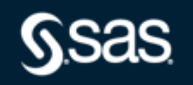

- The geocoding process depends on lookup data with the necessary information to convert an address to a geographic location
- This data is the key to geocoding. Factors such as age and granularity of the lookup data determine the geocoding results.
- Granularity is another important consideration. Does the location need to be the actual house position, or will a more generalized location be close enough?
- Another factor to consider when choosing a geocoding method is your input data. What address components does it contain?

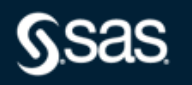

#### My SAS environment and a bit about me

- Viya 2023.5
- SAS Studio Engineer\*

NOTE: Even though I am using Viya, the code is 9.4. Viya runs SAS 9 code with little to no modification\*

• Twenty-six years at SAS specializing in ODS Statistical Graphics, SAS/GRAPH and SAS' Business Analytics interfaces including Enterprise Guide, the Add-In for Microsoft Office, Enterprise BI, Visual Analytics, etc.

- Eight years Geology/Geophysics Oil and Gas
- Five years Geographic Information Systems (GIS)
- SAS Certified in Viya Programming, 9.4 Programming and as a Visual Business Analyst in Visual Analytics

definition

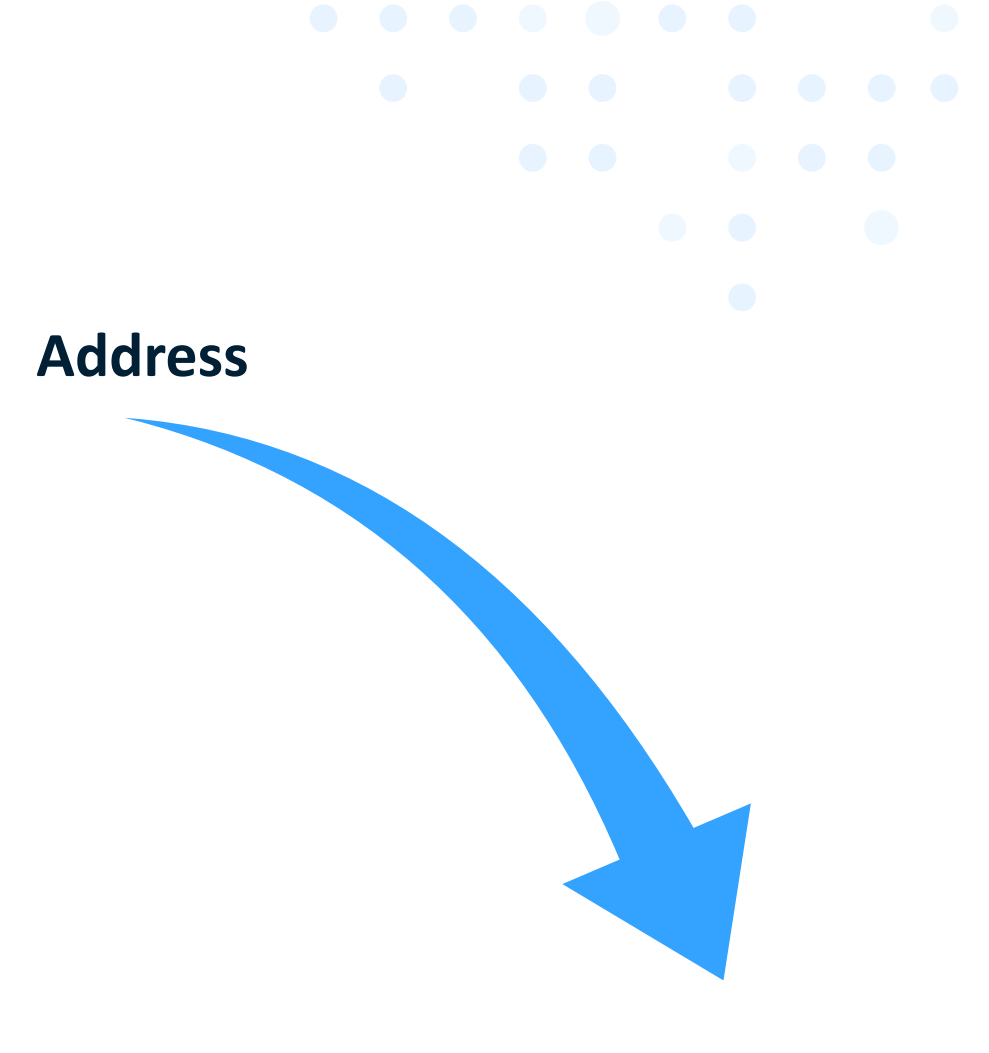

**Location** 

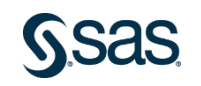

Geocoding: the process of converting an address to a physical location

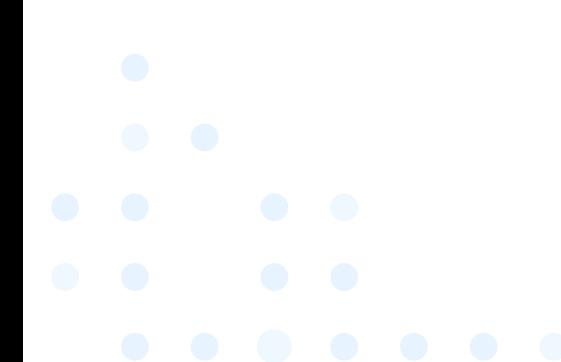

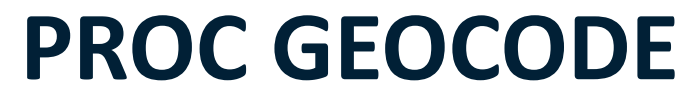

What is geocoding?

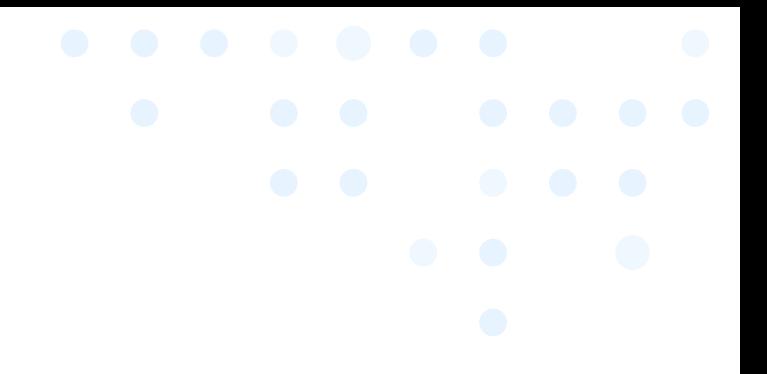

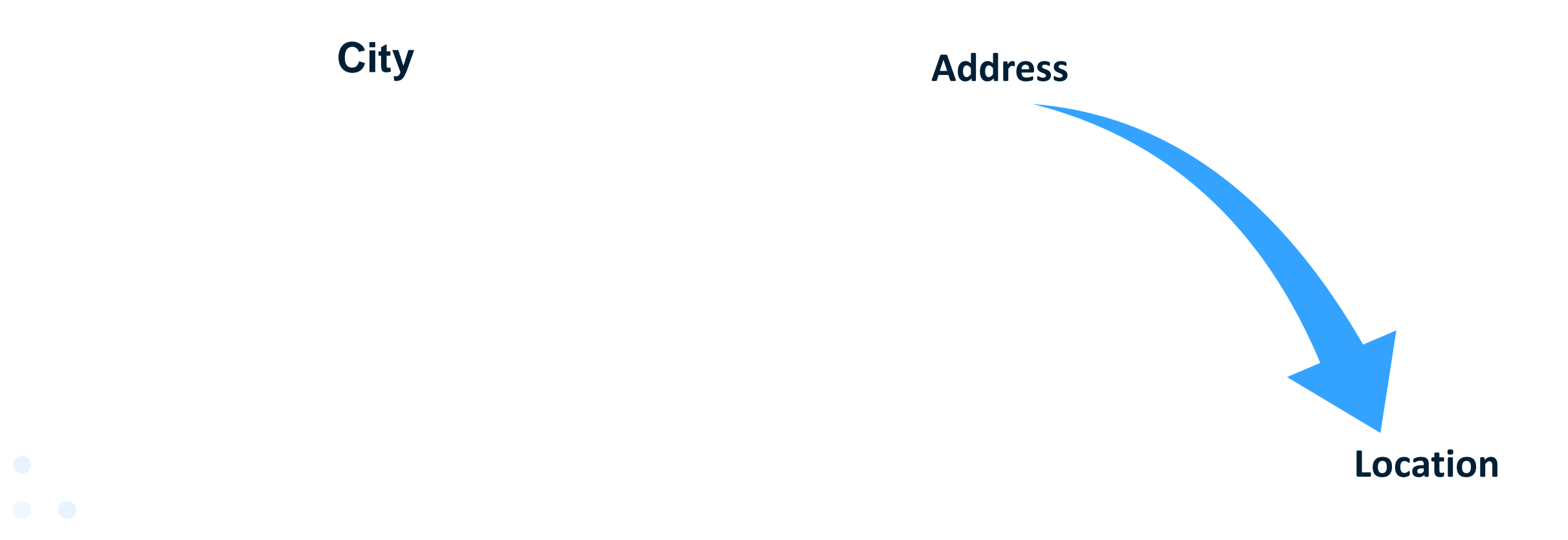

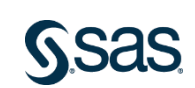

What is geocoding?

City

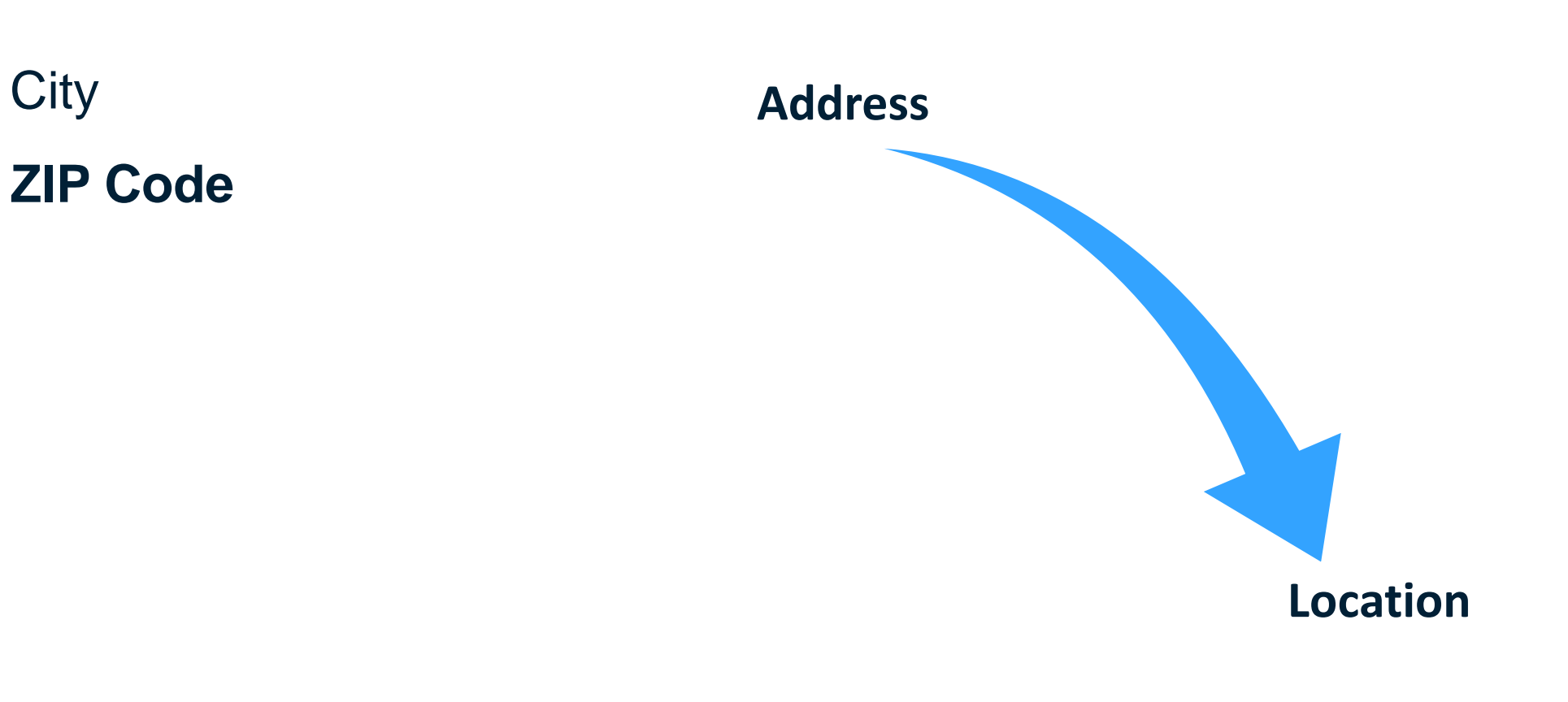

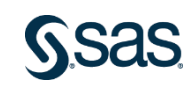

What is geocoding?

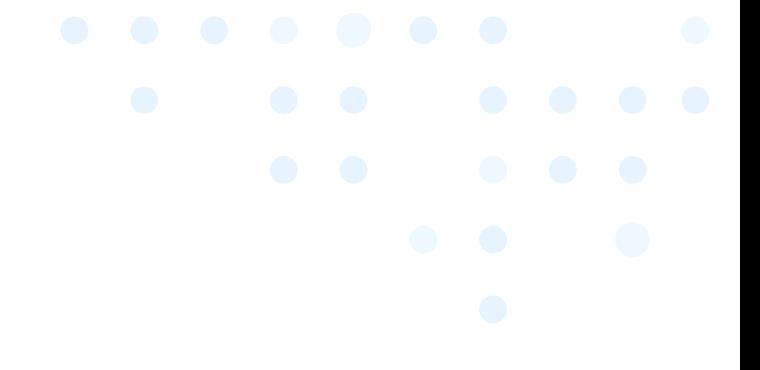

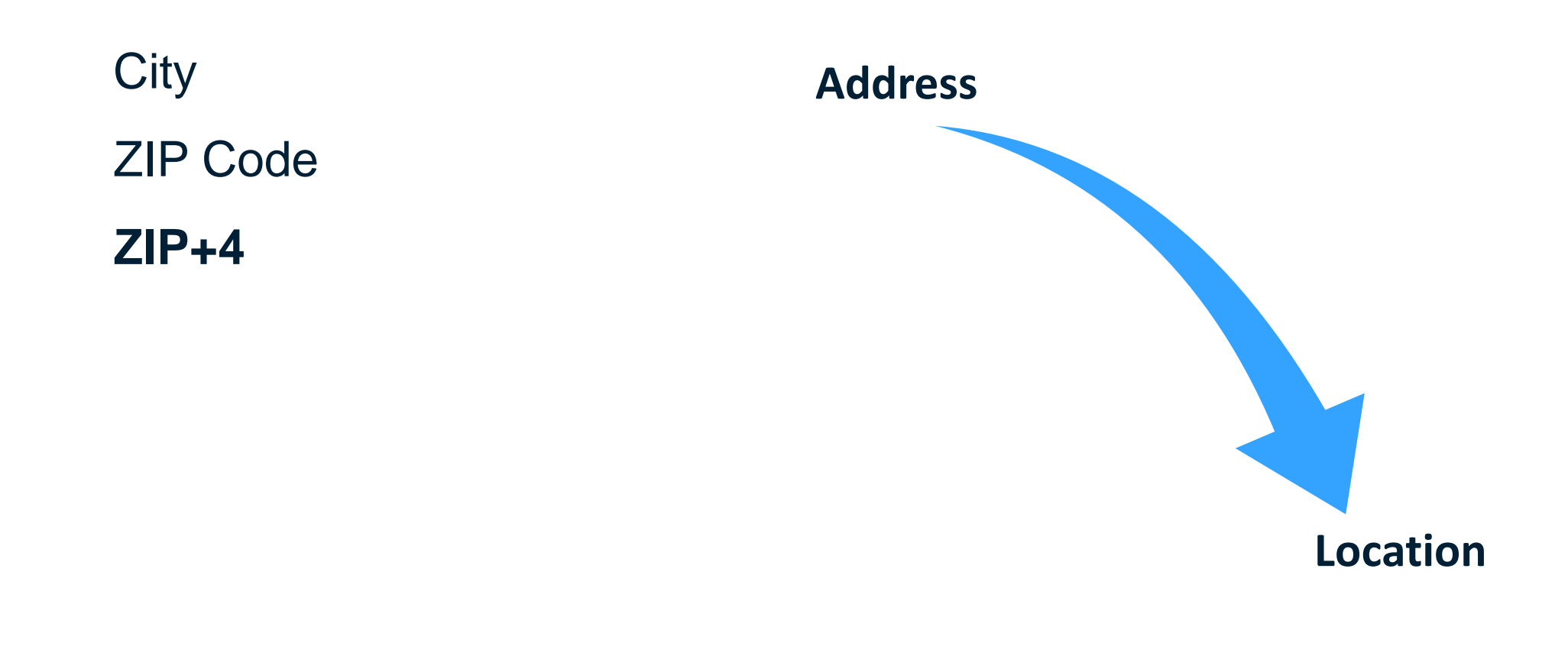

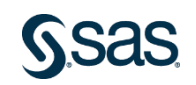

What is geocoding?

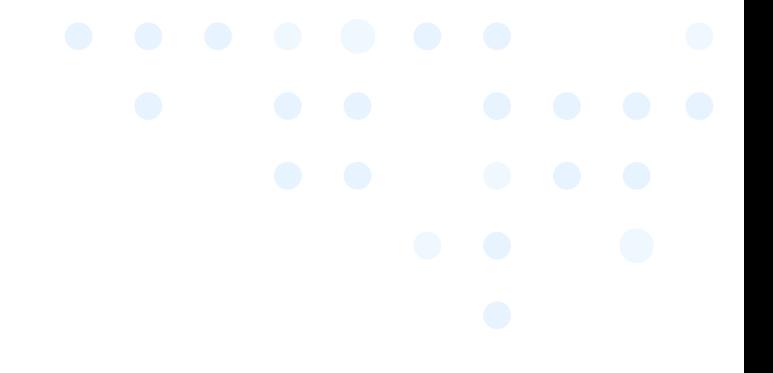

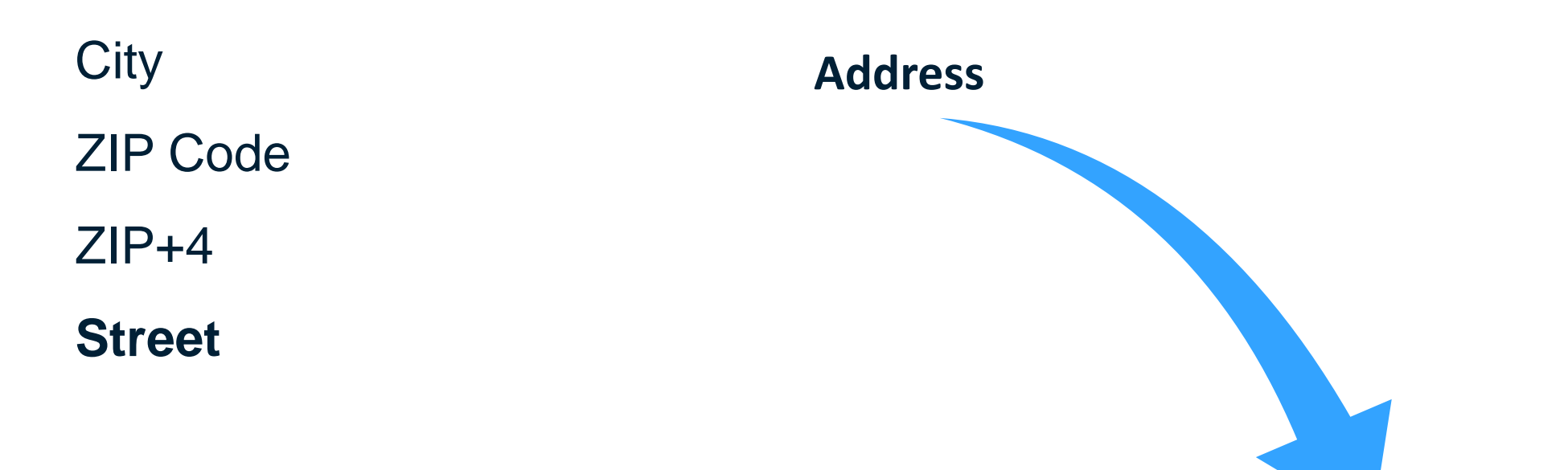

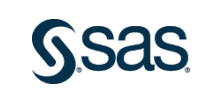

**Location** 

What is geocoding?

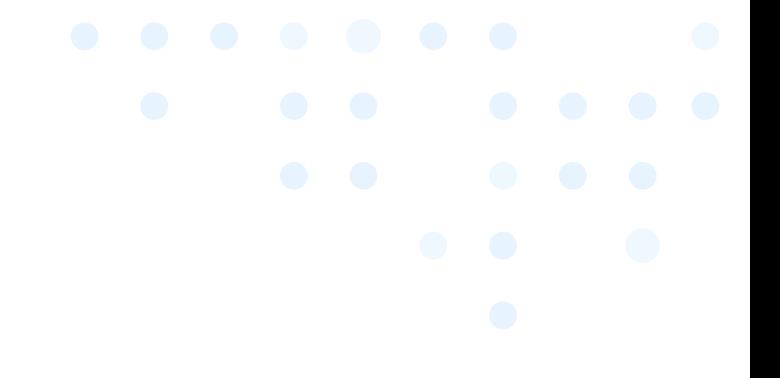

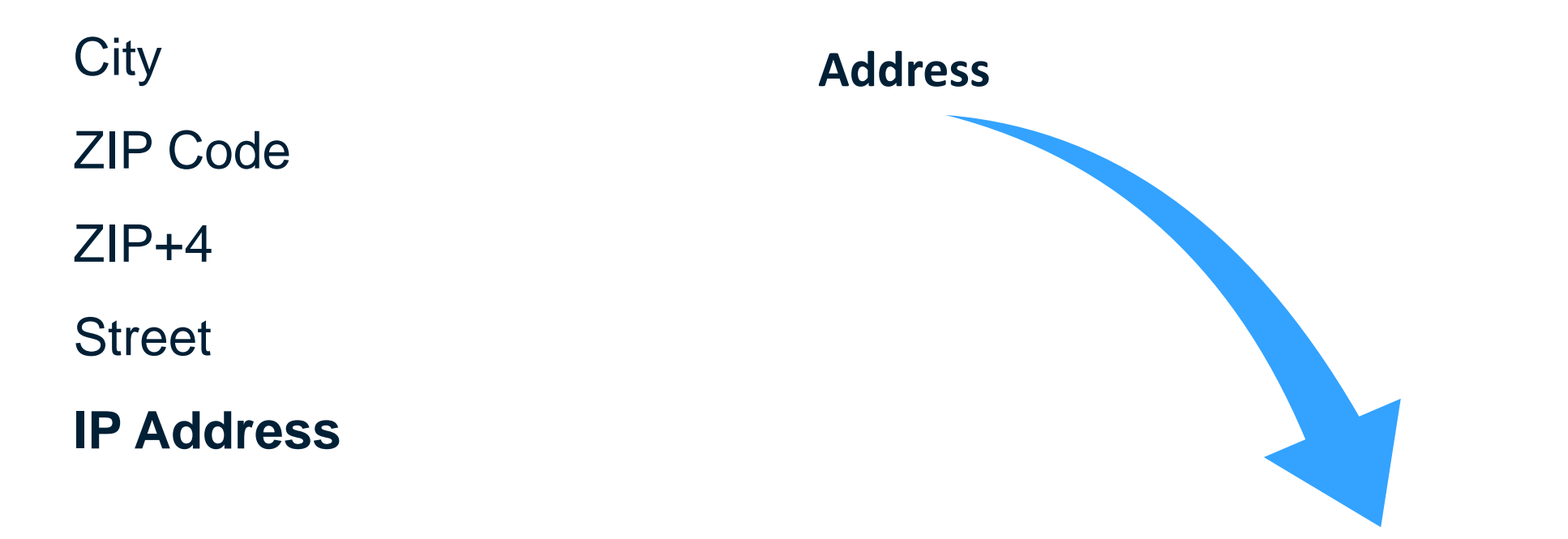

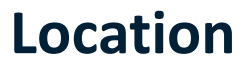

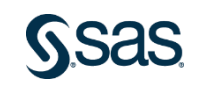

What is geocoding?

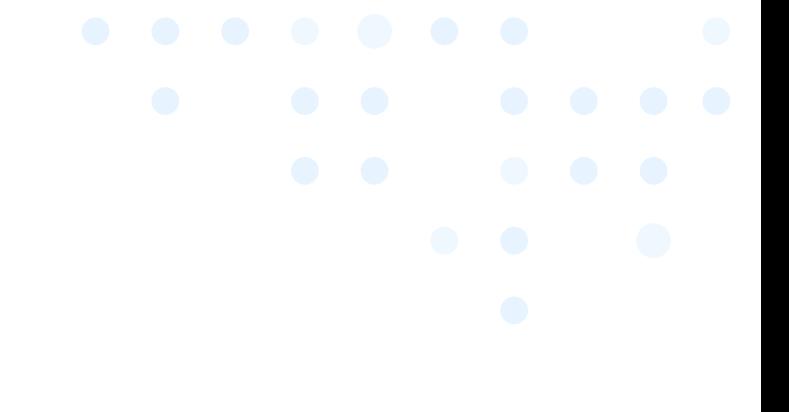

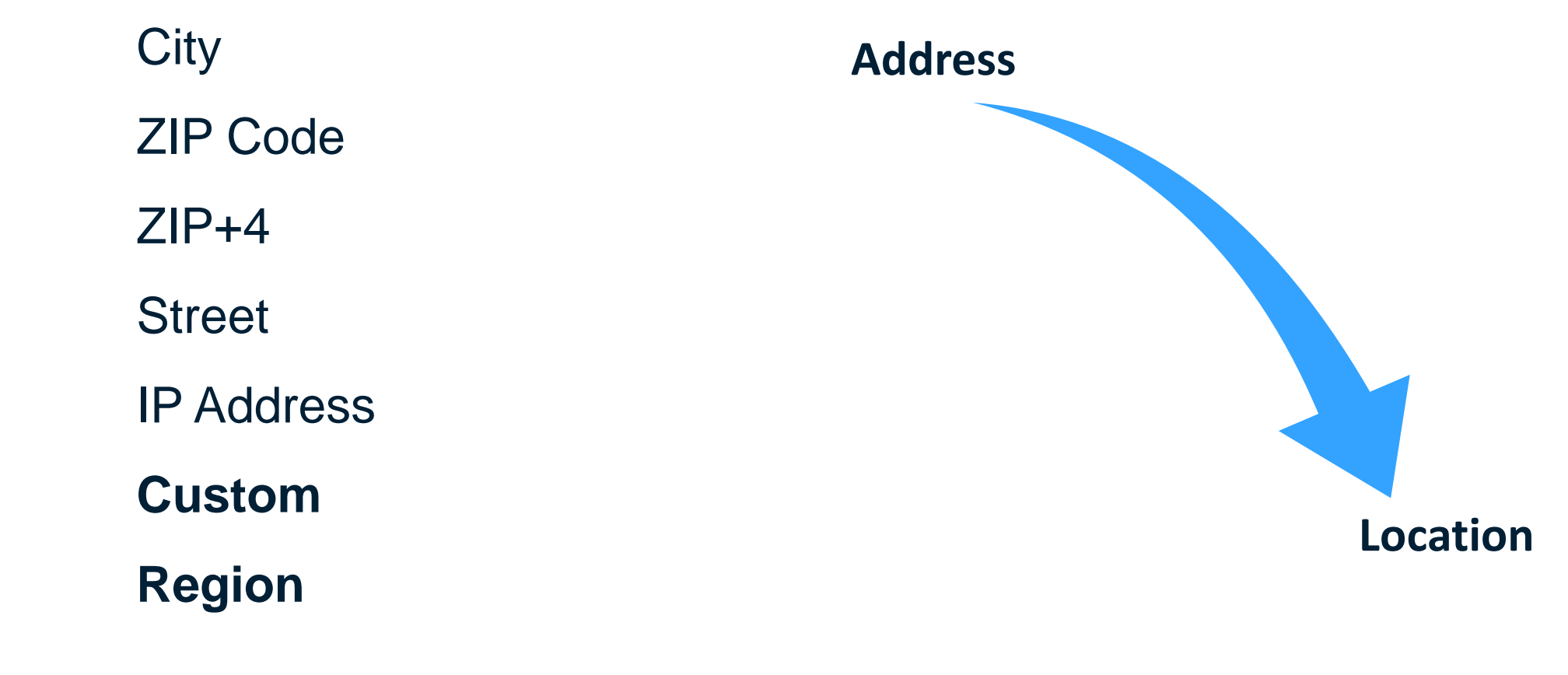

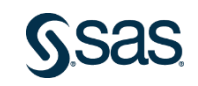

**Mailing Address Component** 

- City Center
- · ZIP Code Centroid
- ZIP+4 Center
- Street Level

#### Other

- IP Address
- Custom Region Centroid

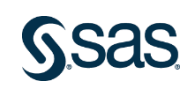

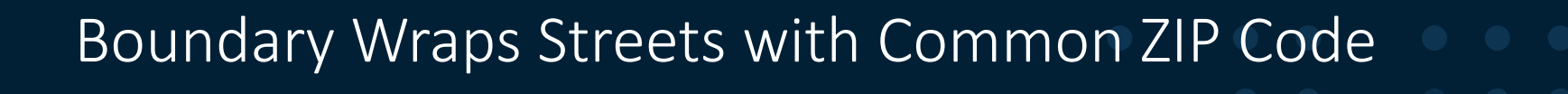

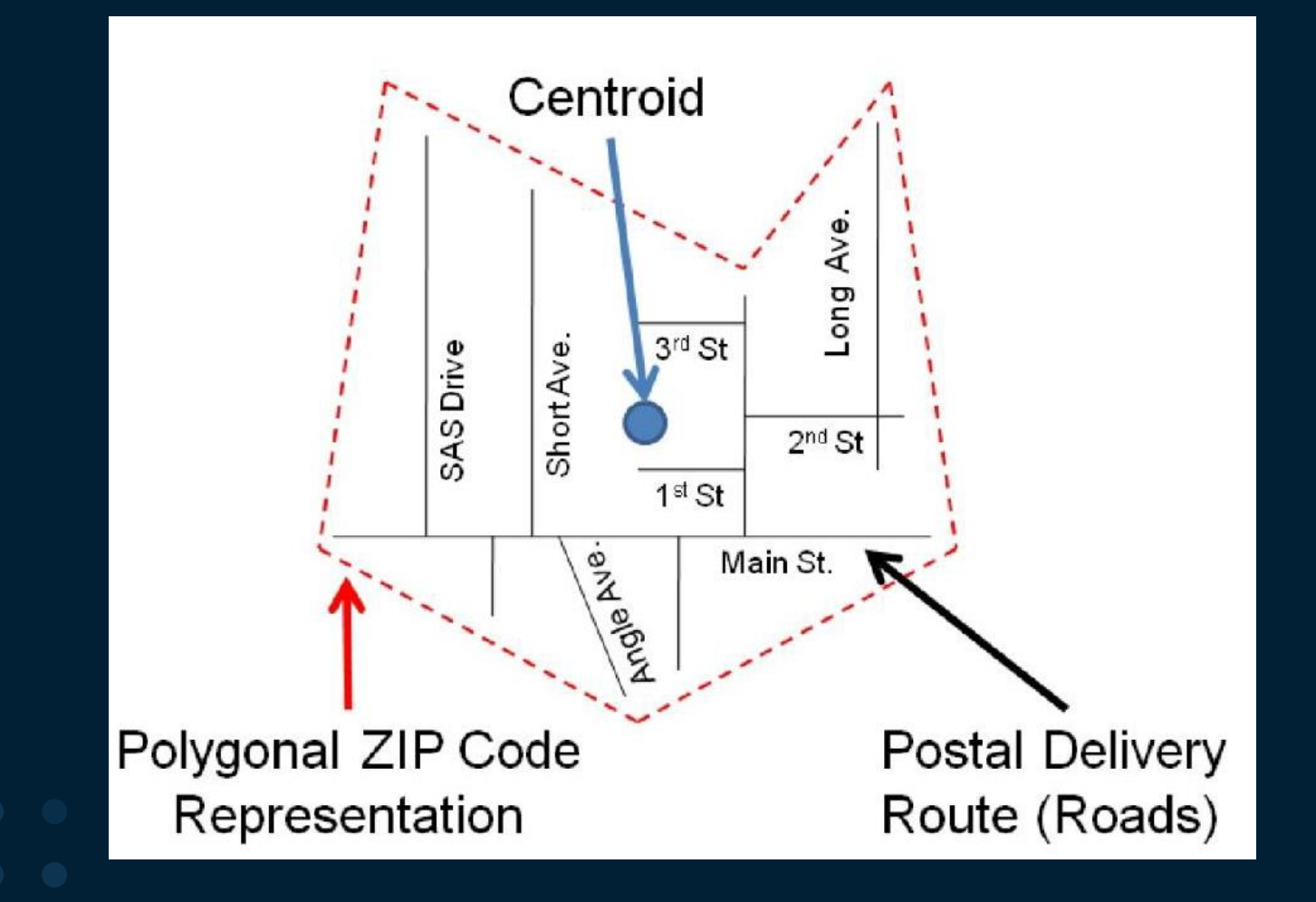

#### • No official ZIP code boundaries

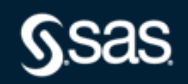

#### ZIP+4 is a Portion of a ZIP Code

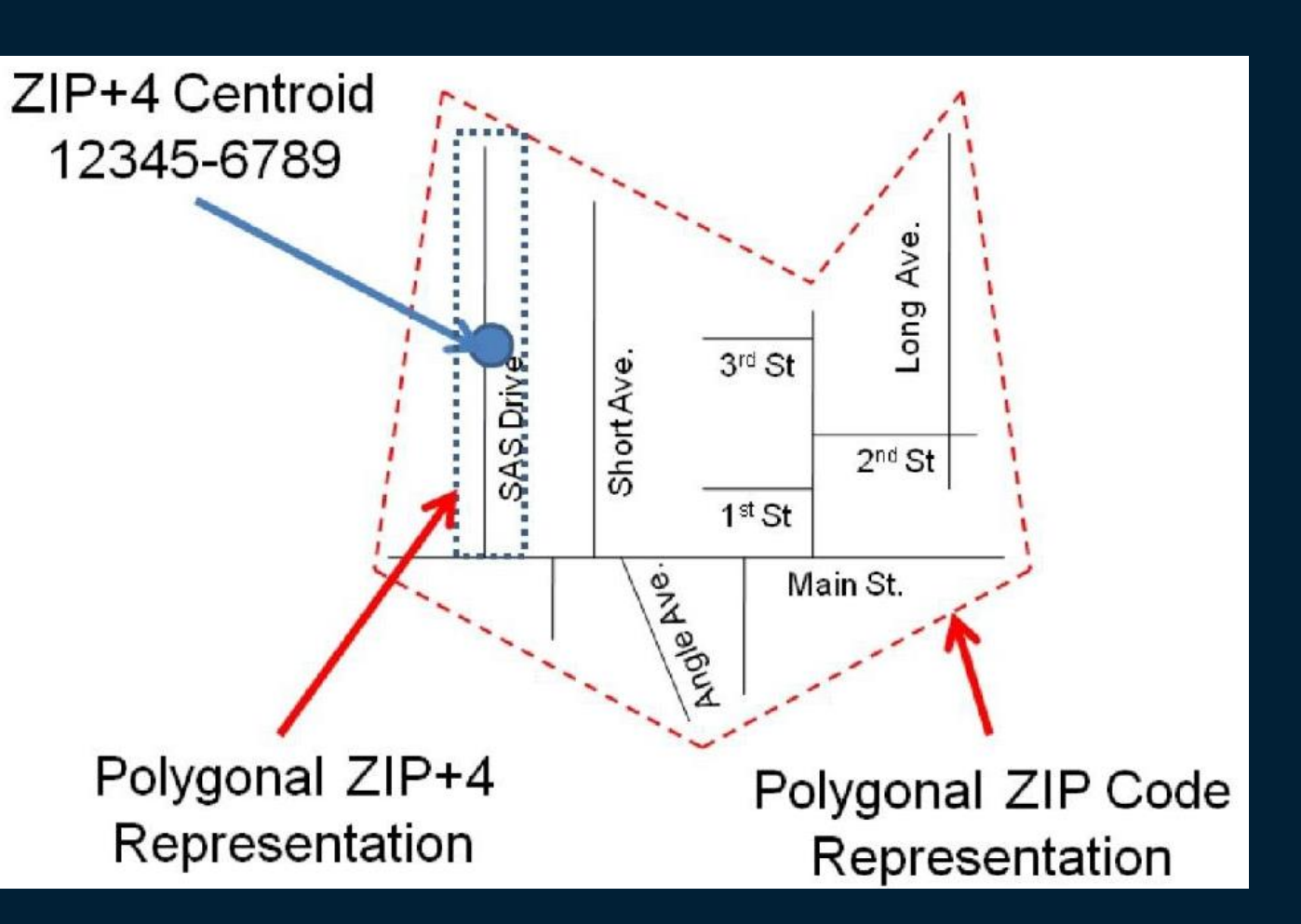

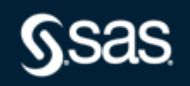

#### Street-level Geocoding is Most Precise

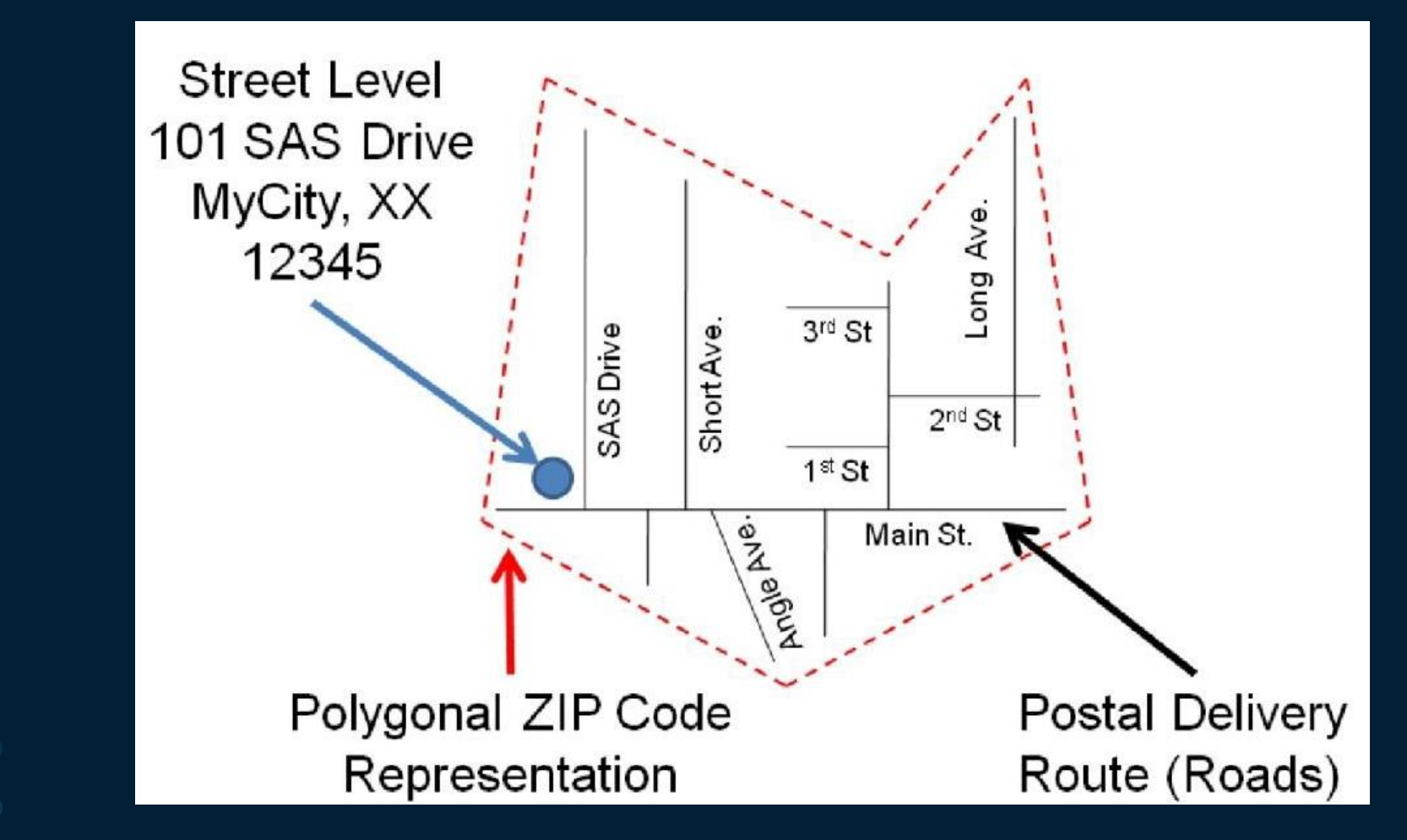

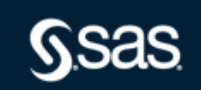

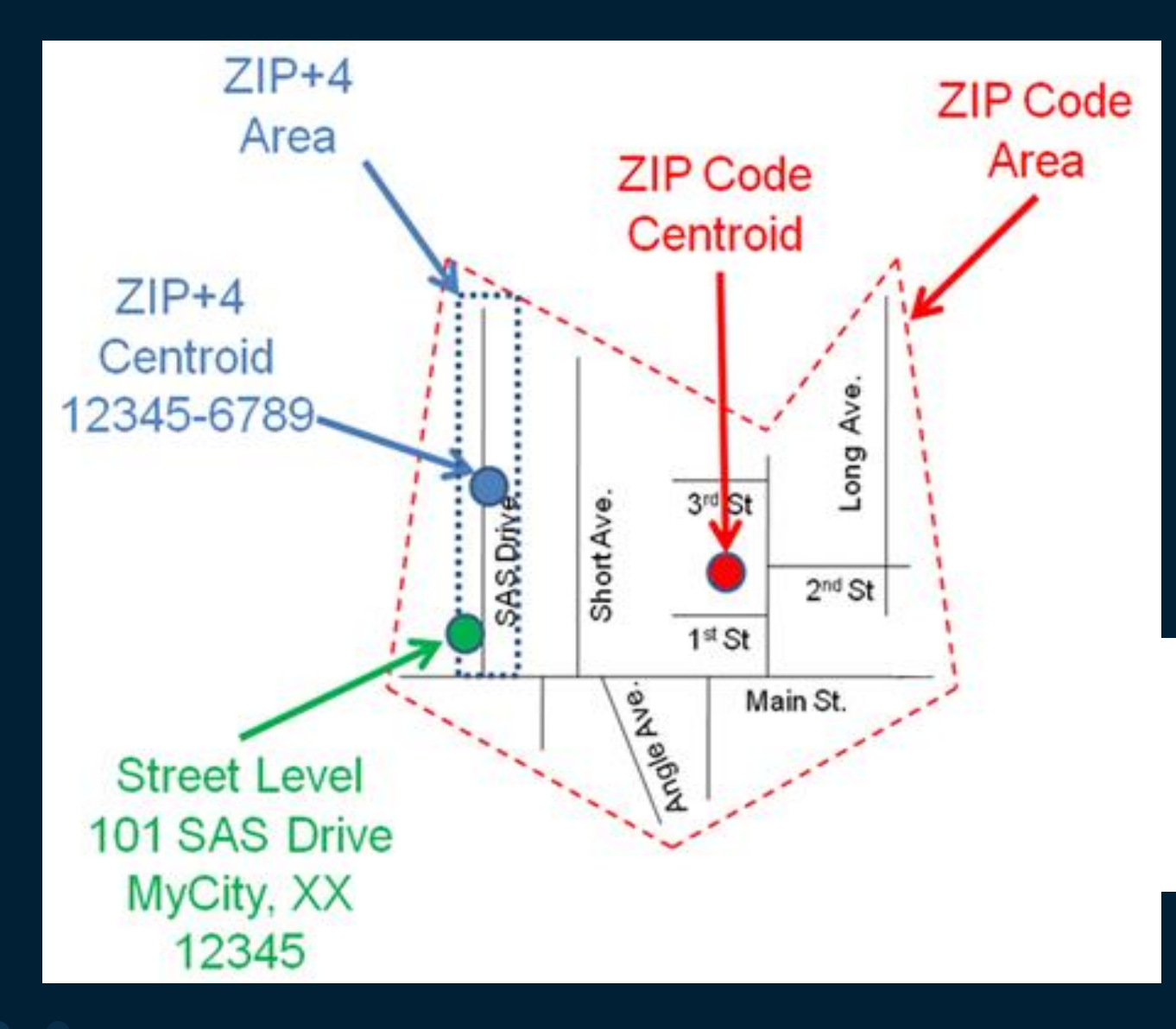

**Relative Precisions** 

**MyCity Centroid** 

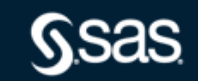

#### IP Address

- Non-mailing Parameter
- Ranges of IP Addresses are Clustered Geographically
- Precision Limited to Country or City Center
- Also Known as Geolocation

#### **Custom Regions**

- Non-mailing Parameter
- Any Data Having Specific Geographic Location
- Examples
	- -Sales Regions
	- -Telephone Area Code

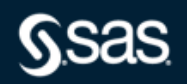

#### **Geocoding Method Selection Criteria**

1. Geographic Extent

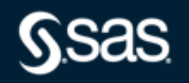

- 1. Geographic Extent
- 2. Attribute Values Wanted

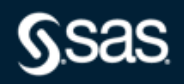

- 1. Geographic Extent
- 2. Attribute Values Wanted
- 3. Location Precision

- 1. Geographic Extent
- 2. Attribute Values Wanted
- 3. Location Precision
- 4. Address Components Present

- 1. Geographic Extent
- 2. Attribute Values Wanted
- 3. Location Precision
- 4. Address Components Present
- 5. Lookup Data Availability

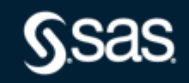

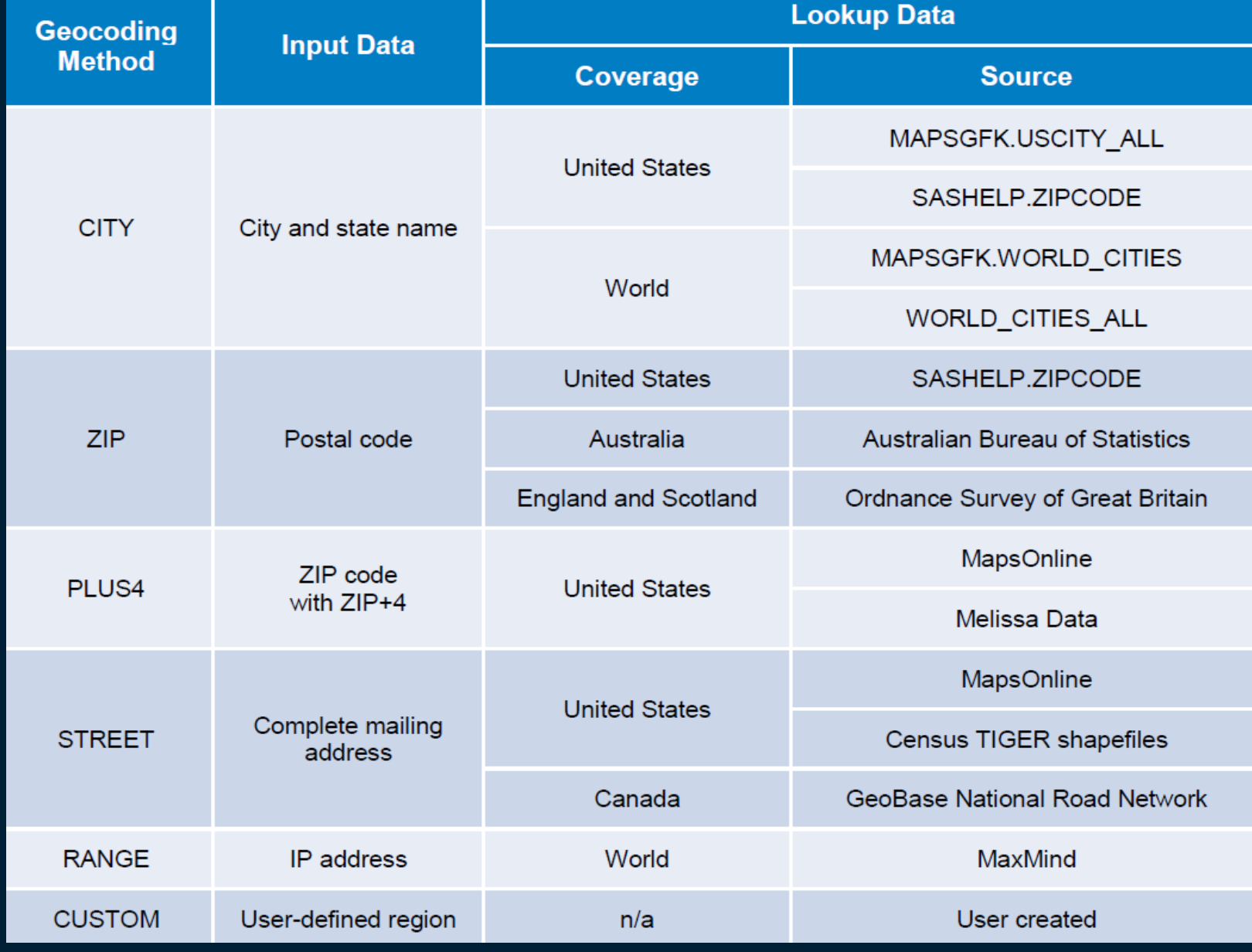

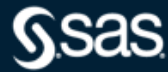

#### Geocoding Process - Example ZIP method

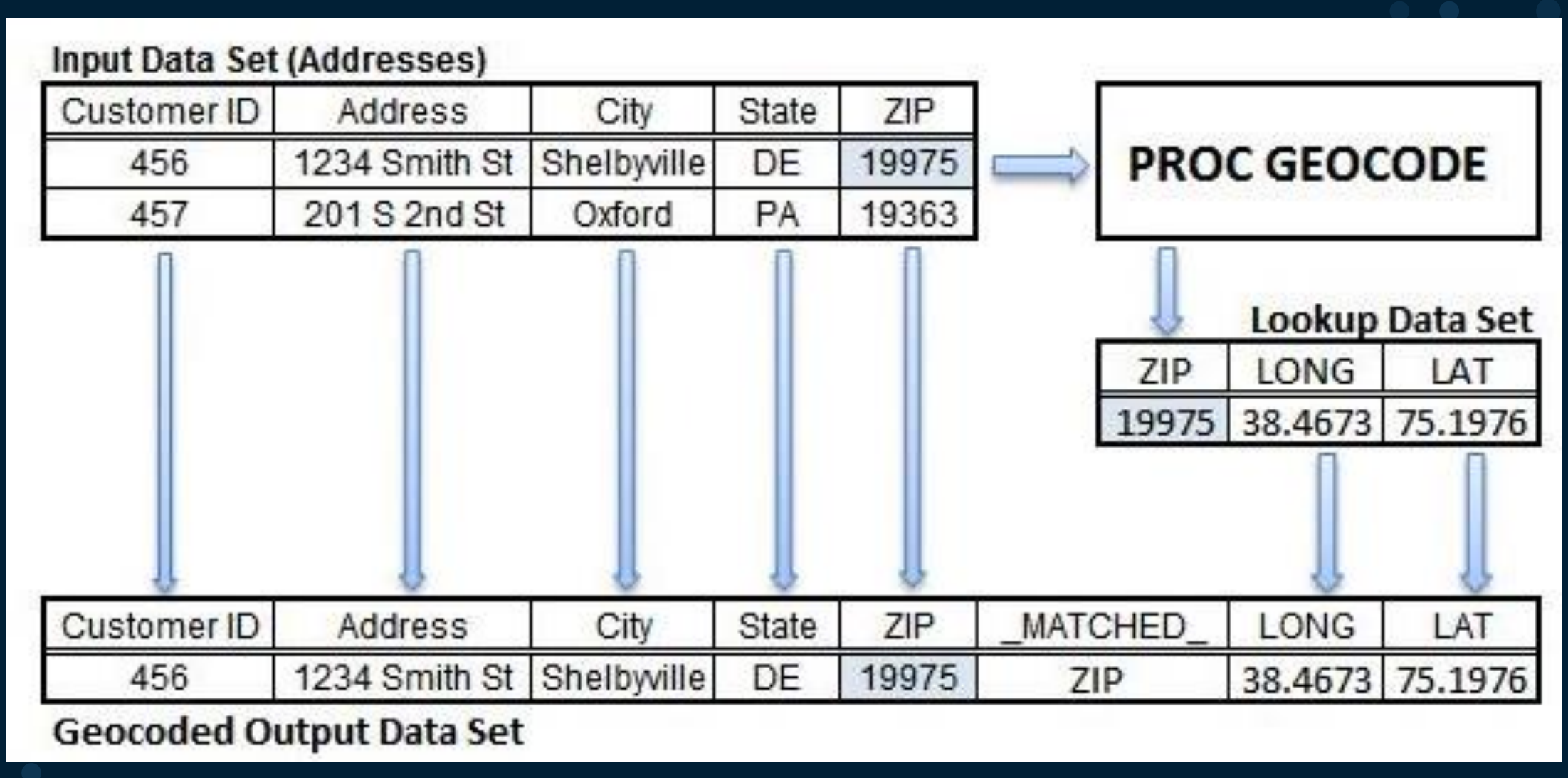

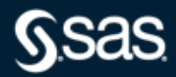

#### CITY Method: 9.2 - 9.3M1

- · Only U.S. Cities
- Lookup Data: SASHELP.ZIPCODE
- · Installed with SAS
- Updated Each Release
- Quarterly Updates on MapsOnline

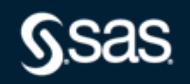

#### $CITY$  Method:  $9.3M2 - 9.4$

- Worldwide Cities
- Lookup Data: MAPSGFK.USCITY ALL MAPSGFK.WORLD CITIES
- Installed with SAS/GRAPH
- Updated Each Release
- Unabridged WORLD CITIES ALL Data Set Available on MapsOnline

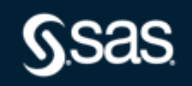

ZIP Method – available since 9.2

- Geocode by U.S. ZIP Codes
- Lookup Data: SASHELP.ZIPCODE
- Installed with SAS
- Updated Each Release
- Quarterly Updates on MapsOnline

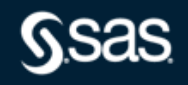

#### ZIP Method

- Also Geocodes with British Postal Codes
- Free Lookup Data from Ordnance Survey Code-Point Open Product
- Import Program and Documentation on MapsOnline
- Coverage for England and Scotland

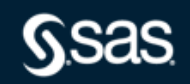

ZIP Method

- Also Geocodes with Australian Postal Codes
- Free Lookup Data from Australian Bureau of Statistics' Postal Area (POA) File
- Import Program and Documentation on MapsOnline
- POA Files Include Postcode Polygons

#### **ZIP Method**

- Postcode Centroids for Other Countries Available from Vendors
- Examples: [www.zipcodedownload.com](http://www.zipcodedownload.com/) [www.allmapdata.com](http://www.allmapdata.com/)
- SAS Technical Support can assist importing Third Party Data

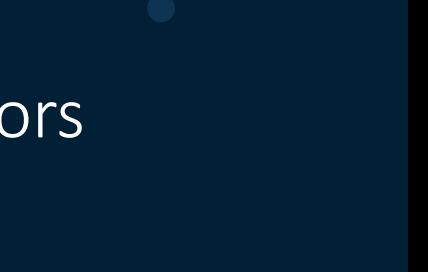

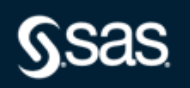

#### ZIP+4 Method

- Geocode by U.S. ZIP+4 Codes
- Free Lookup Data on MapsOnline
- Contains ZIP+4 Values from 2006 (should be 2012 TIGER now)
- Update When ZIP+4 Returns to TIGER Files
- Current ZIP+4 Values Available in Melissa Data Geo\*Data Product
- Import Using %GCDMEL9 Autocall Macro documented in doc.

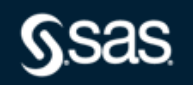

STREET Method: 9.2M3 – 9.3M2

- Coverage includes U.S. with Puerto Rico and Virgin Islands
- Free National Lookup Data from TIGER Files
- Download prebuilt nationwide lookup data from MapsOnline
- Updated Each Annual TIGER Release
- Macro TIGER Import Program Available from MapsOnline

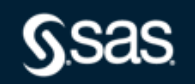

#### STREET Method: 9.4

- Added Coverage for Canada
- Free Lookup Data from GeoBase: [www.geobase.com](http://www.geobase.com/)
- Download Files for Provinces
- Macro GeoBase Import Program Available from MapsOnline
- No Address Data for Newfoundland and Labrador
- No Postcode Values in GeoBase Data
- Can also use %GEOBASE2GEOCODE macro program to import files for specific provinces downloaded from GeoBase.

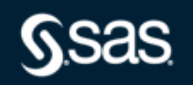

#### **RANGE Method**

- IP Address Geolocation
- Free Lookup Data from MaxMind:
	- GeoLite Country
	- GeoLite City
- Import Using %MAXMIND Autocall Macro

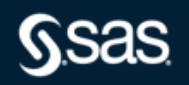

#### CUSTOM Method

- Any Geographic Data Can be Used
- Data Must Have Latitude/Longitude and Third Variable for Lookup Key
- User Builds Lookup Data
- SAS Technical Support can assist

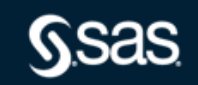
Procedure Syntax

PROC GEOCODE

 $METHOD =$ 

 $DATA =$ 

 $LOOKUP =$ 

options...

Example U.S. Input Address Data

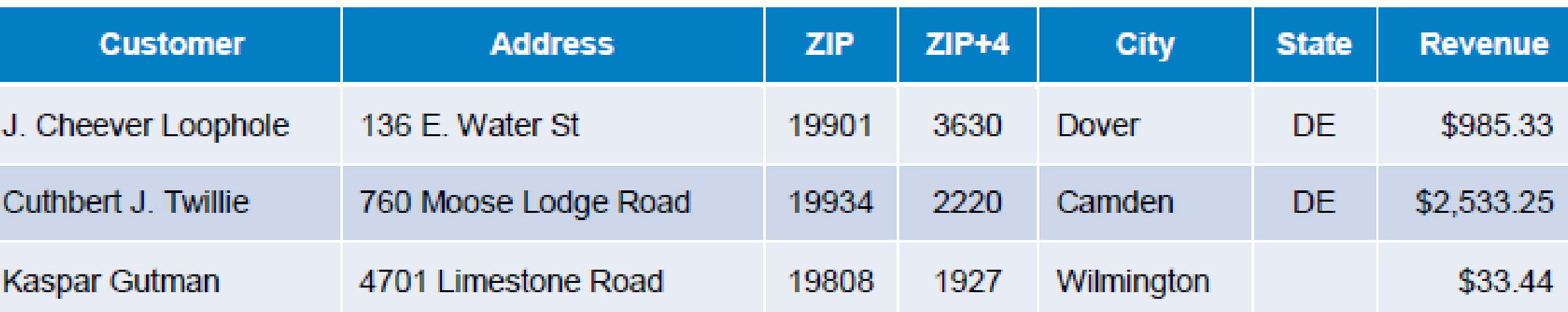

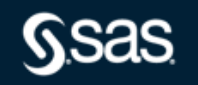

## PROC GEOCODE CITY Method Syntax:

proc geocode  $\mathsf{method} = \mathsf{city}$  /\* City method \*/  $data = work.customers$  /\* Address data to geocode  $*/$ out  $=$  work.geocoded  $/$ \* Geocoded output data set  $\ell$ lookup = sashelp.zipcode  $\frac{1}{2}$  /\* Default lookup data set  $\frac{1}{2}$ attribute\_var = (msa areacode);  $\overline{\phantom{a}}$  /\* Attribute values to add  $\overline{\phantom{a}}$  / run;

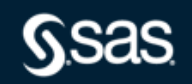

- CITY Method: 9.4
	- Worldwide Cities
	- Lookup Data: MAPSGFK.USCITY ALL MAPSGFK.WORLD CITIES
	- Installed with SAS/GRAPH
	- Updated Each Release
	- Unabridged WORLD CITIES ALL Data Set Available on MapsOnline

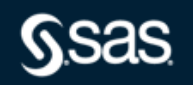

U.S. CITY Method Syntax: 9.4 **PROC GEOCODE**

proc geocode method  $=$  city  $/$   $\sim$  City method  $\sim$ data  $=$  work.customers  $\frac{1}{2}$  Address data to geocode  $\frac{1}{2}$ out  $=$  work.geocoded /\* Geocoded output data set  $\frac{*}{ }$  $\text{lookup} = \text{maps}$  = mapsgfk.us\_city\_all /\* Default U.S. lookup data  $\frac{1}{2}$ attribute\_var = (county\_name);  $\frac{1}{2}$  /\* Attribute value to add  $\frac{1}{2}$ 

run;

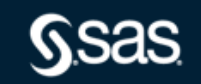

# World CITY Method Syntax: 9.3M2 – 9.4 **PROC GEOCODE**

proc geocode  $method = city$  $data = SASoffices$ out = work.geocoded  $lookupcity = mapsgfk.world_cities$  $addresscityvar = city$  $address countryvar = country \cup$  $address statevar = state$  $\text{attributevar} = (\text{cttype});$ run;

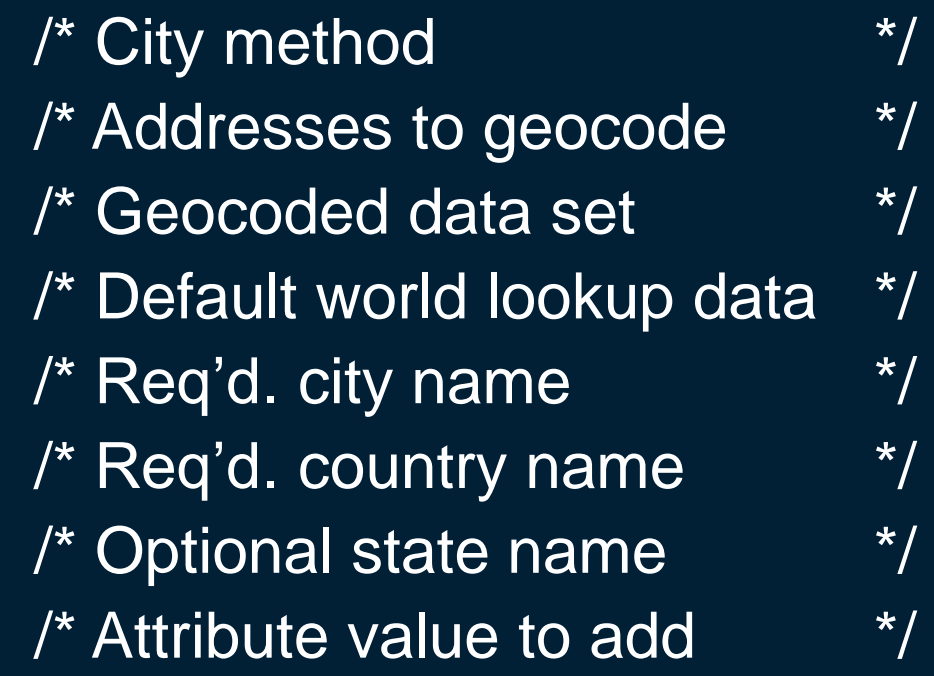

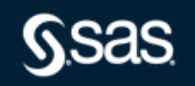

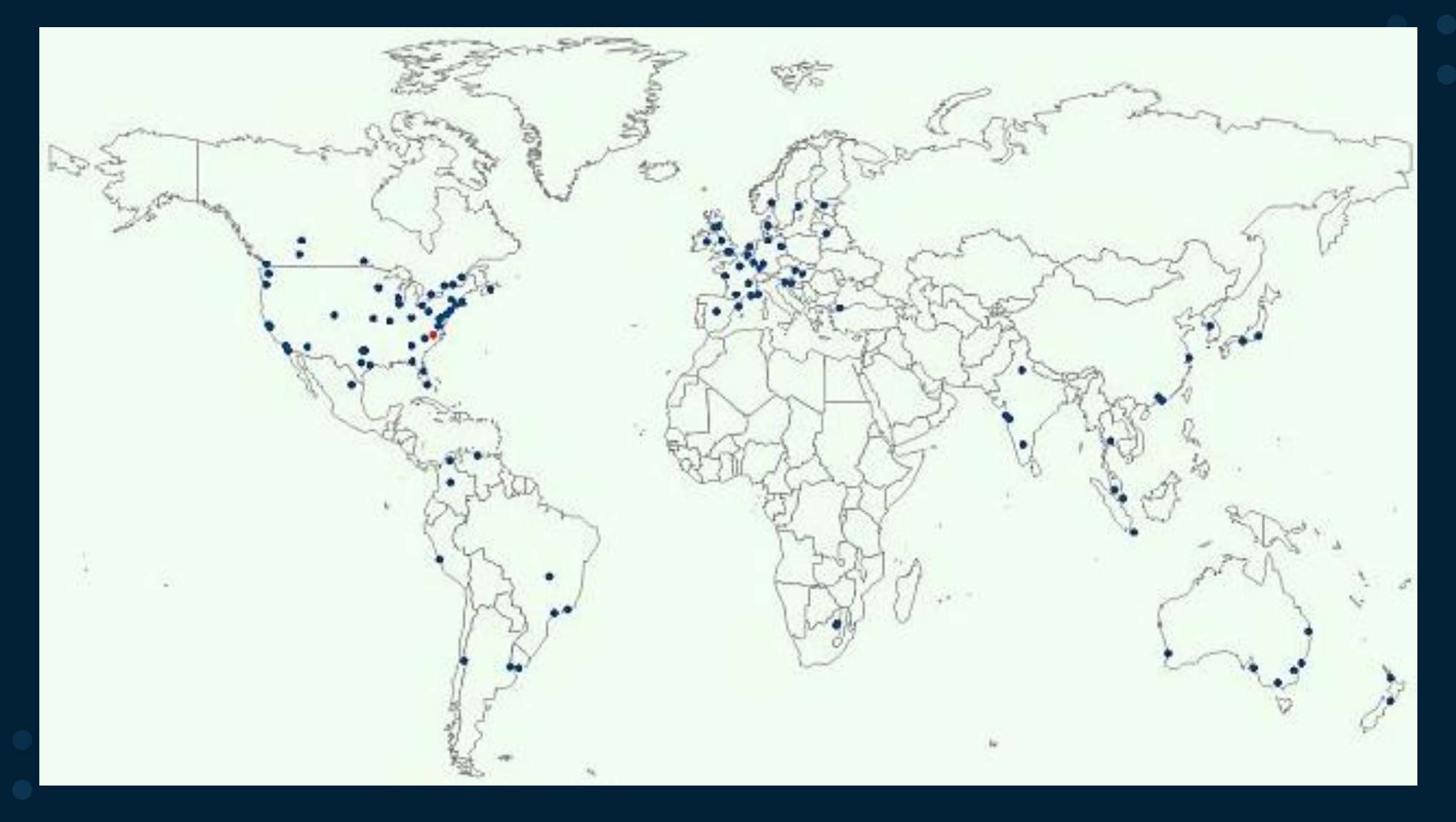

**Ssas** 

## ZIP Method Syntax: U.S. Postcodes **PROC GEOCODE**

proc geocode run;

method  $=$  zip  $/$ \* ZIP method  $*$ /

- data  $=$  work.customers  $/$ \* Addresses to geocode  $*$ /
- out  $=$  work.geocoded  $\frac{1}{2}$  Geocoded data set  $\frac{1}{2}$
- $\lambda$ lookup = sashelp.zipcode /\* Default lookup data set  $\lambda$ /
- attribute\_var  $=$  (msa areacode);  $\frac{1}{2}$  /\* Attribute values to add  $\frac{1}{2}$

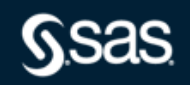

ZIP Method Syntax: British Postcodes **PROC GEOCODE**

proc geocode run;

- method = zip  $\frac{1}{2}$  and  $\frac{1}{2}$  method for postcodes  $\frac{1}{2}$  /\* Method for postcodes  $\frac{1}{2}$
- data  $=$  dealers  $/$ \* Addresses to geocode  $*$ /
- out  $=$  geocoded  $\frac{1}{2}$  /\* Geocoded data set  $\frac{1}{2}$
- lookup = lookup.GBpostcodes /\* Postcode lookup data \*/
- addresszipvar  $=$  postcode  $/$ \* Address postcode var  $*$ /
- $\lambda$ lookupzipvar = pc  $\lambda$  /\* Lookup postcode var  $\lambda$
- $\lambda$ lookupxvar = Lon\_WGS84\_DD /\* Lookup data X-variable  $\lambda$
- $\frac{1}{2}$ lookupyvar = Lat\_WGS84\_DD /\* Lookup data Y-variable \*/
- nocity;  $\overline{\phantom{a}}$  and  $\overline{\phantom{a}}$  are  $\overline{\phantom{a}}$  and  $\overline{\phantom{a}}$  are  $\overline{\phantom{a}}$  and  $\overline{\phantom{a}}$  and  $\overline{\phantom{a}}$  are  $\overline{\phantom{a}}$  and  $\overline{\phantom{a}}$  are  $\overline{\phantom{a}}$  and  $\overline{\phantom{a}}$  and  $\overline{\phantom{a}}$  are  $\overline{\phantom{a}}$  and  $\overline{\phant$

### **Aston Martin Dealers** In **Great Britain**

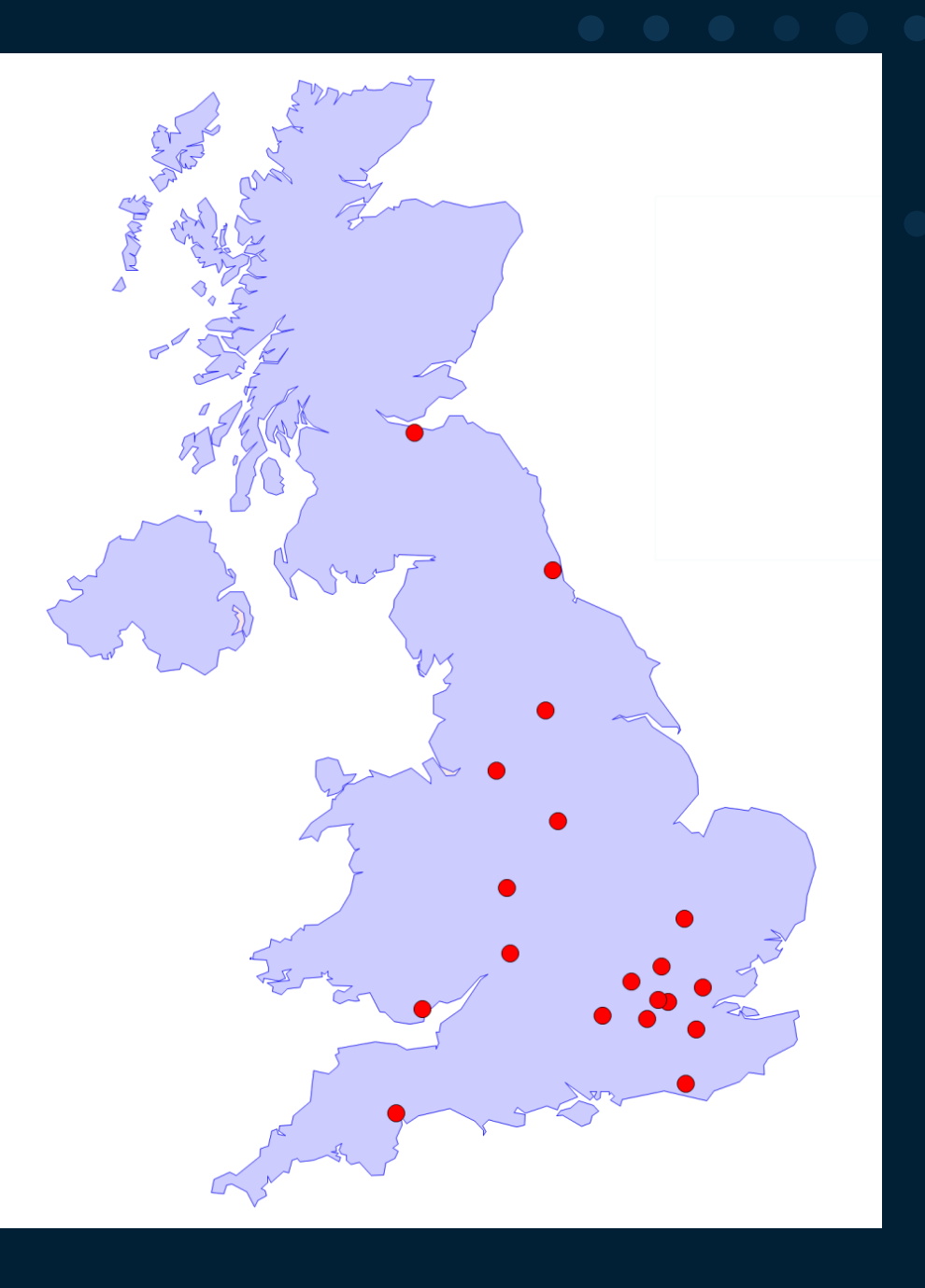

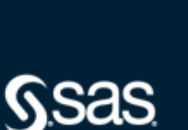

ZIP Method Syntax: Australian Postcodes

proc geocode  $method = zip$  $= NRL\_stadiums$ data  $=$  geocoded **Out** lookup = lookup.postcodes addresszipvar  $=$  postcode  $= POA$  code lookupzipvar nocity;

### /\* Method for postcodes  $\star$ /

- /\* Addresses to geocode  $\star$ /
- /\* Geocoded data set  $\star$ /
- /\* Postcode lookup data  $\star$ /
- /\* Address postcode var  $\star$
- /\* Lookup postcode var  $\star$ /
- /\* Disable CITY method  $\star$

run;

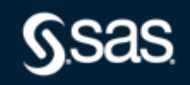

**Australian Postal Areas** and **National Rugby League Stadiums** 

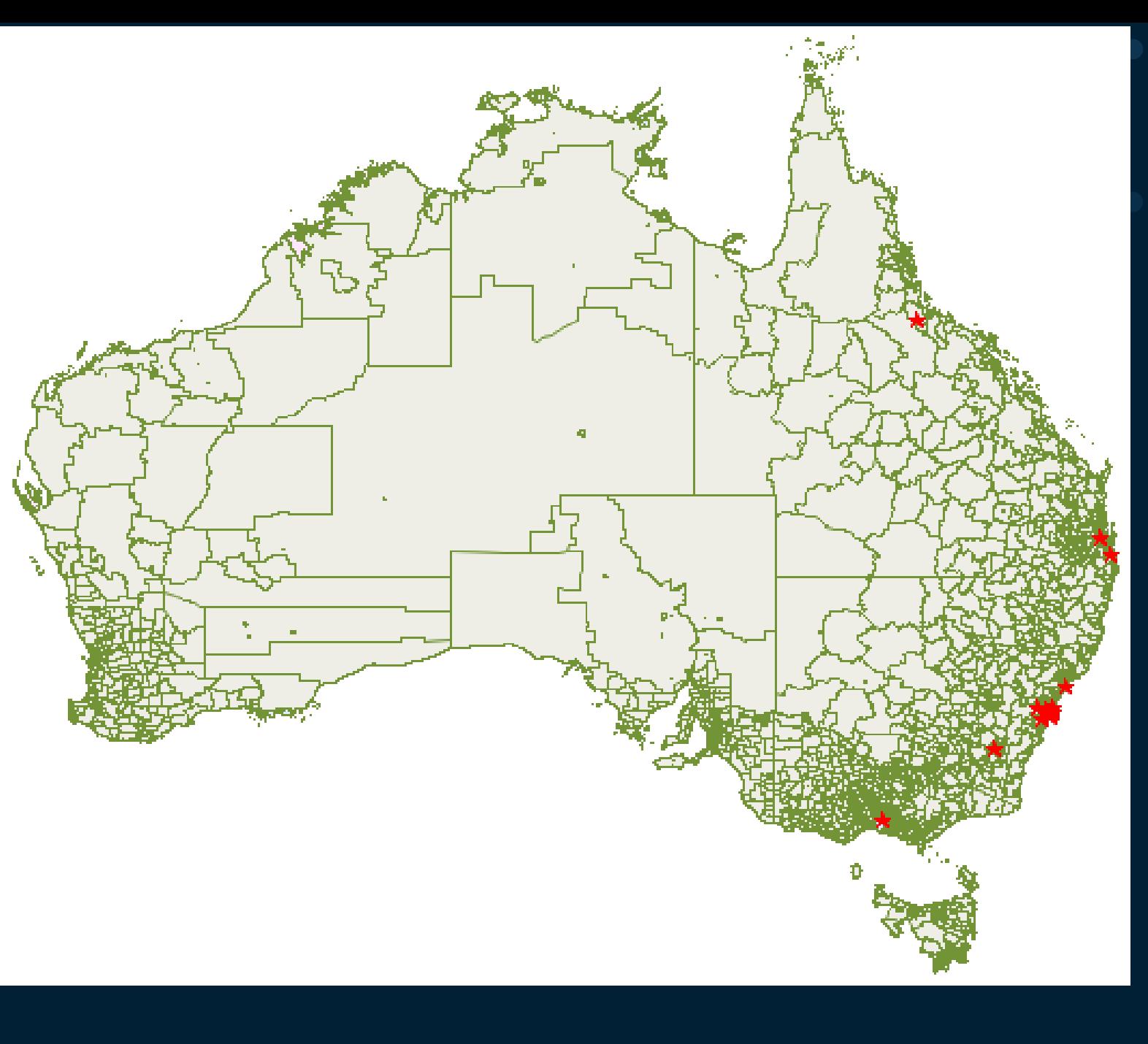

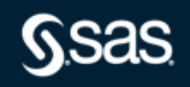

Zip 4 Example

### **RESOURCES / FOCUS AREAS**

#### **FOCUS AREAS**

**• Analytics Life Cycle** 

**o** Base SAS

- **Graphics** 
	- Automatic Graphs
	- Your Graphs
	- **Maps**
	- Maps Online
	- SAS Bridge For ESRI

#### **• Enterprise Management Integration**

· Migration

- **Scalability & Performance**
- **SAS for Containers**
- **Statistics & Operations Research**

### **Welcome to SAS Maps Online**

SAS Maps Online shows maps for areas throughout the world. You can easily locate and identify specific regions in each of the following categories: world maps, continents, countries, and maps of political groups.

SAS users will find:

- Archived maps from previous releases
- Sample programs ٠
- Recent Mapping and Geocoding updates ٠
- Geocoding examples, techniques and look-up data  $\bullet$

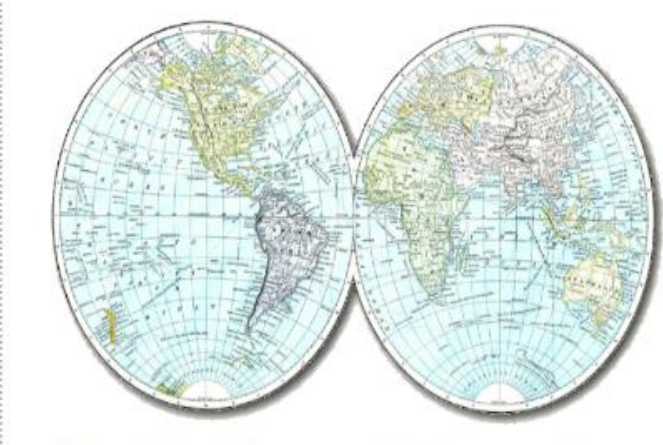

Click on the World Image to go to MapsOnline

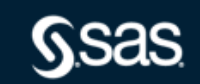

## **PROC GEOCODE** Zip 4 Example

#### **ZIP+4 Geocoding**

#### Free ZIP+4 Data

A file containing ZIP+4 centers from 2006 is available. These ZIP+4 locations are based on the 2006 Second Edition TIGER/Line files from the Census Bureau. That was the most recent TIGER/Line release which contained ZIP+4 values. This file will be updated when the Census Bureau replaces ZIP+4 values in a future TIGER release. As of the most recent TIGER release, the ZIP+4 values had not yet been restored. Download that 2006 ZIP+4 file: ZIP4 GEOCODE DATA-2006.zip

#### **Alternate ZIP+4 Data**

The GEO\*Data product containing current ZIP+4 locations can be purchased from Melissa Data. The autocall macro %GCDMEL9 imports GEO\*Data files into lookup data for ZIP+4 geocoding with PROC GEOCODE. See the SAS/GRAPH documentation for details on this macro.

#### **IP Address Geocoding**

Worldwide IP address geocoding is supported by all PROC GEOCODE releases. Lookup data is available from MaxMind in their free GeoLite databases. The autocall macro %MAXMIND imports GeoLite files to create lookup data. See PROC GEOCODE in the SAS/GRAPH documentation for details on this macro.

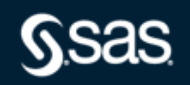

Zip 4 Example

### **SUPPORT / DOWNLOADS & HOT FIXES**

### **SUPPORT**

**Downloads** 

### • Manage Tracks

- **SAS Administrators**
- **Security Bulletins**
- **License Assistance**
- . Manage My Software Account

#### • Downloads & Hot Fixes

- ▶ SAS System Software
- ▶ SAS DataFlux Software
- **>JMP Software**
- Mobile Device Software
- > Third Party Software
- Additional Products
- Hot Fixes
- Knowledge Base

### **Maps Online**

Updated JANUARY 2019

January 15, 2019 Update - Zipcode and geocode files

To begin the download process, select the item in the table below which best meets your needs.

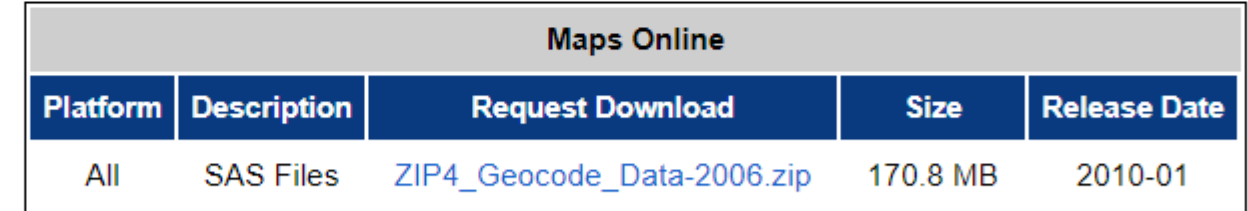

For questions you may have about this download, please contact our Product Support Group

Zip 4 Example

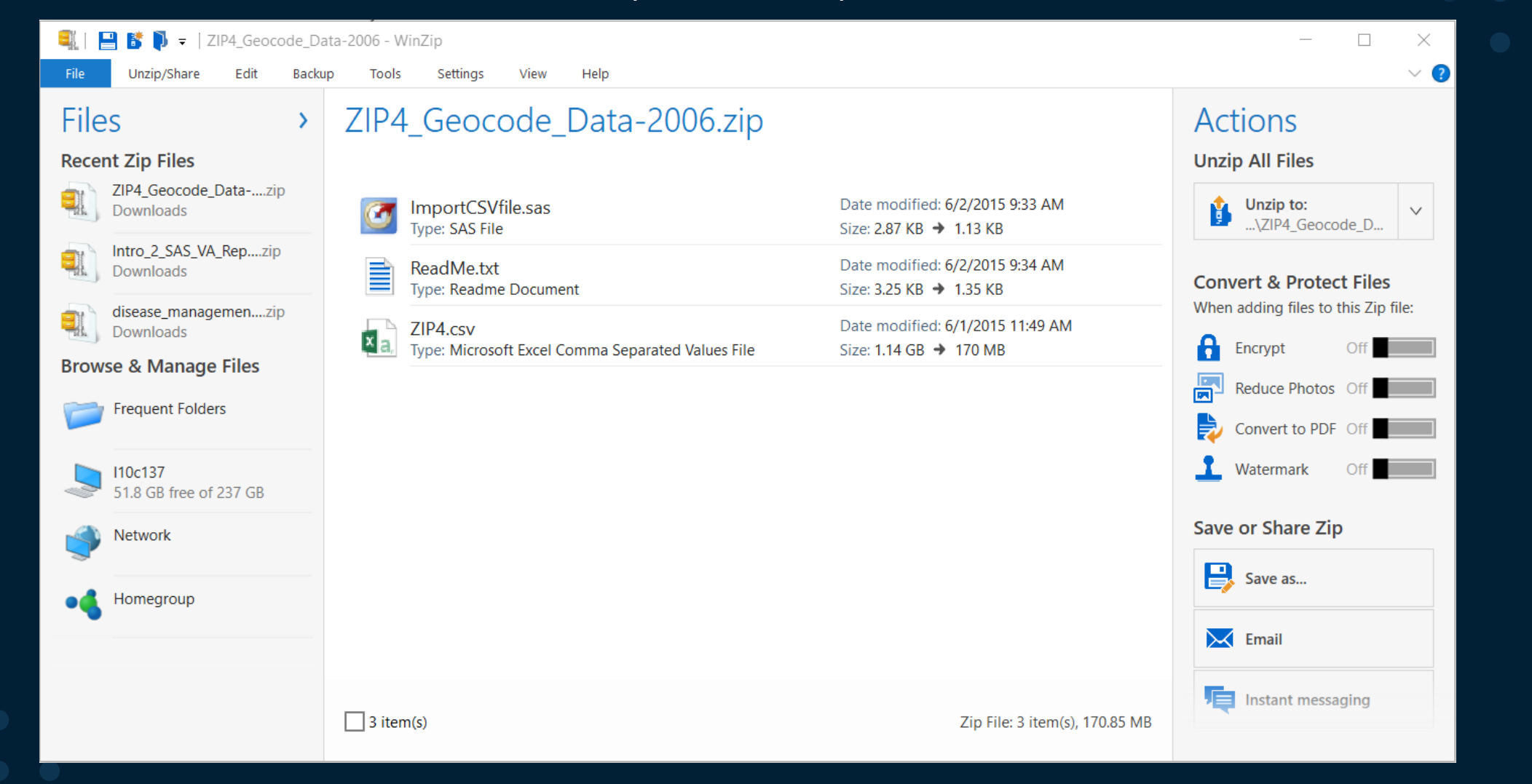

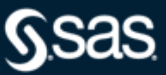

Zip 4 Example

ReadMe.txt - Notepad

File Edit Format View Help

Summary

The zip archive 'ZIP4 Geocode Data-2006.zip' contains a comma-separated values (CSV) file to create a SAS data set.

The data set is used by PROC GEOCODE for ZIP+4 geocoding of U.S. mailing addresses. See the PLUS4 geocoding method for PROC GEOCODE in the SAS/GRAPH documentation.

The ZIP+4 values and locations were computed using the 2006 SE TIGER/Line files. In 2007 the U.S. Census Bureau changed from their Record Type (RT) format ASCII files to shapefiles and did not include the ZIP+4 values. Their original intent was to restore the ZIP+4 values in a future TIGER shapefile release, but as of the 2014 TIGER/Line release they had not yet done so.

So be aware that the ZIP+4 values in this CSV file are from 2006 and should be used with caution. Up-to-date ZIP+4 values can be obtained from Melissa Data (www.melissadata.com) in their Geo\*Data product. See the PROC GEOCODE documentation on using the GCDMEL9 autocall macro to import Geo\*Data files.

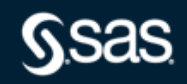

### Zip 4 Example

 $\times$ 

 $\rightarrow$ 

 $\land$ 

O

File

 $-$ 

Zip  $- - - -$ 

> $- - - 1)$  $2)$  $3)$ 4)

 $\langle \cdot \rangle$ 

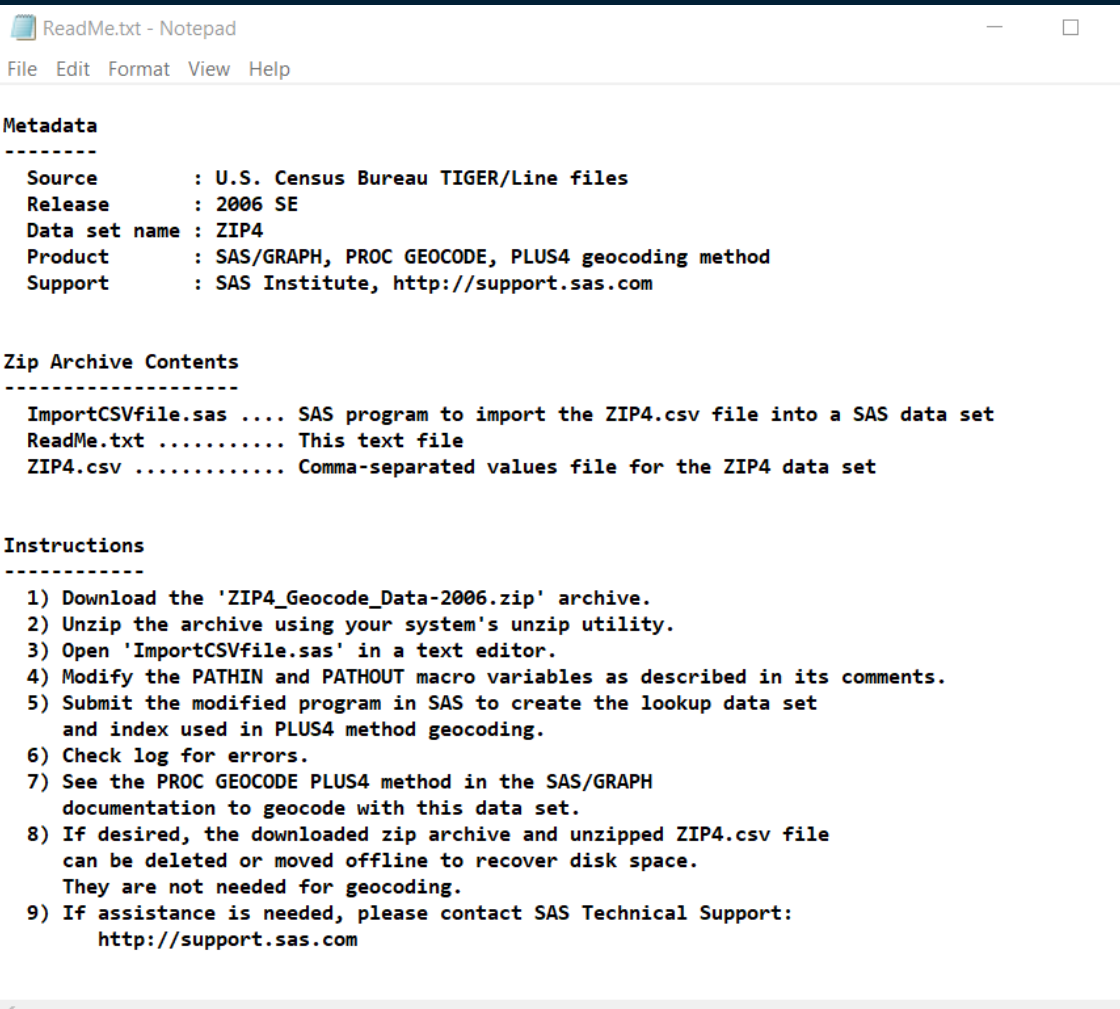

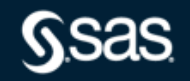

## ZIP+4 Method Syntax **PROC GEOCODE**

proc geocode run;

method = plus4  $\frac{1}{2}$  /\* ZIP+4 method  $\frac{1}{2}$  /\*  $\lambda$ lookup = lookup.zip4  $\lambda$  /\* Lookup data set  $\lambda$ data = work.customers  $\frac{1}{4}$  Addresses to geocode  $\frac{1}{4}$ out  $=$  work.geocoded  $\frac{1}{2}$  /\* Geocoded data set  $\frac{1}{2}$  / attribute\_var = (tract)  $\frac{1}{2}$  /\* Attribute value to add  $\frac{1}{2}$ nocity;  $\sqrt{a}$  Disable CITY method  $\sqrt{a}$ 

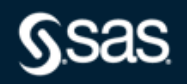

STREET Method Syntax: U.S.

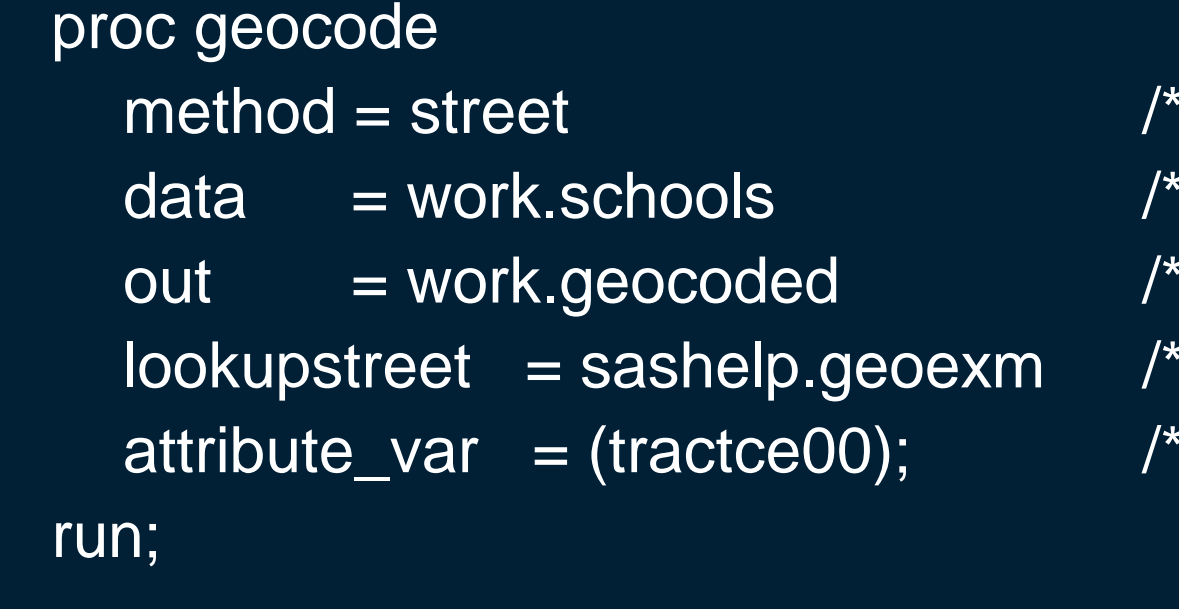

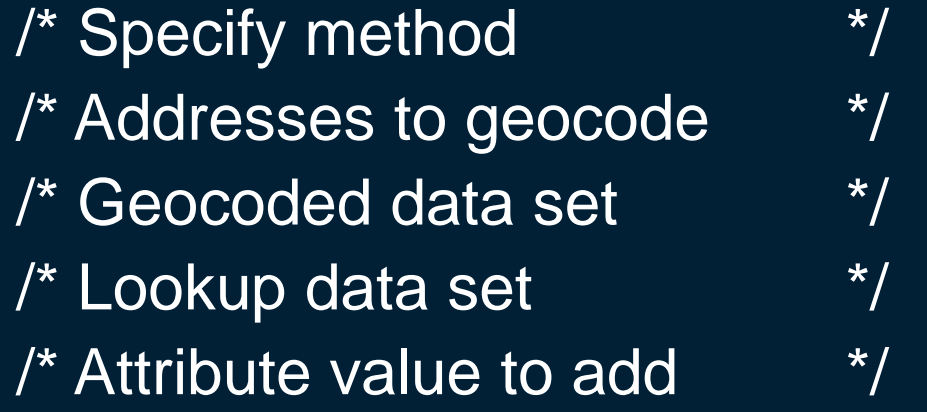

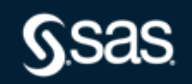

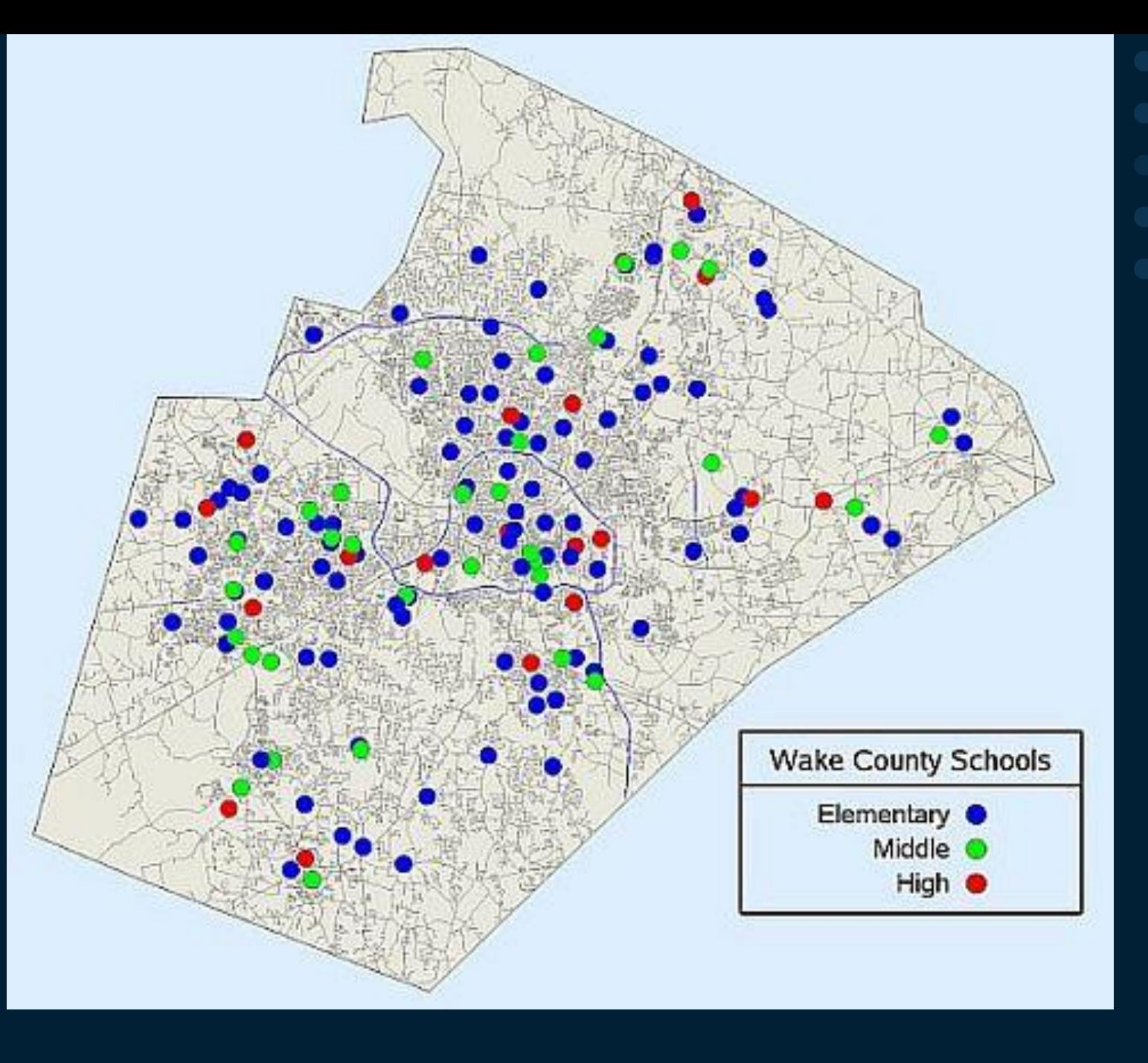

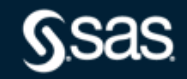

proc geocode

- 
- 
- direct  $=$  lookup.gcdirect\_can /\* Direction names \*/

**addresscountryvar**= country **and and all and all and all and all and all and all and all and all and all and all and all and all and all and all and all and all and all and all and all and all and all and all and all and addressstatevar**= province *definition in the state of the state of the state of the state of the state of the state of the state of the state of the state of the state of the state of the state of the state of the state* **addresscityvar**= city **addresscityvar**= city

run;

method  $=$  street  $/$ \* Specify method  $*$ / data  $=$  work.inns  $/$ \* Addresses to geocode  $*$ /

out  $=$  work.geocoded  $/$ \* Geocoded data \*/

lookupstreet = lookup.**canada\_m** /\* Lookup data set mapsOnline\*/

- type = lookup.**gctype\_can** /\* Street type names \*/
	-
	-
	-
- nozip;  $\sqrt{a}$  Disable method  $\sqrt{b}$  Disable method  $\sqrt{b}$

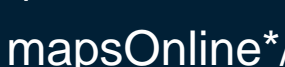

- Canadian street lookup available on MapsOnline
- JAVA MapApplet with OpenStreetMap background

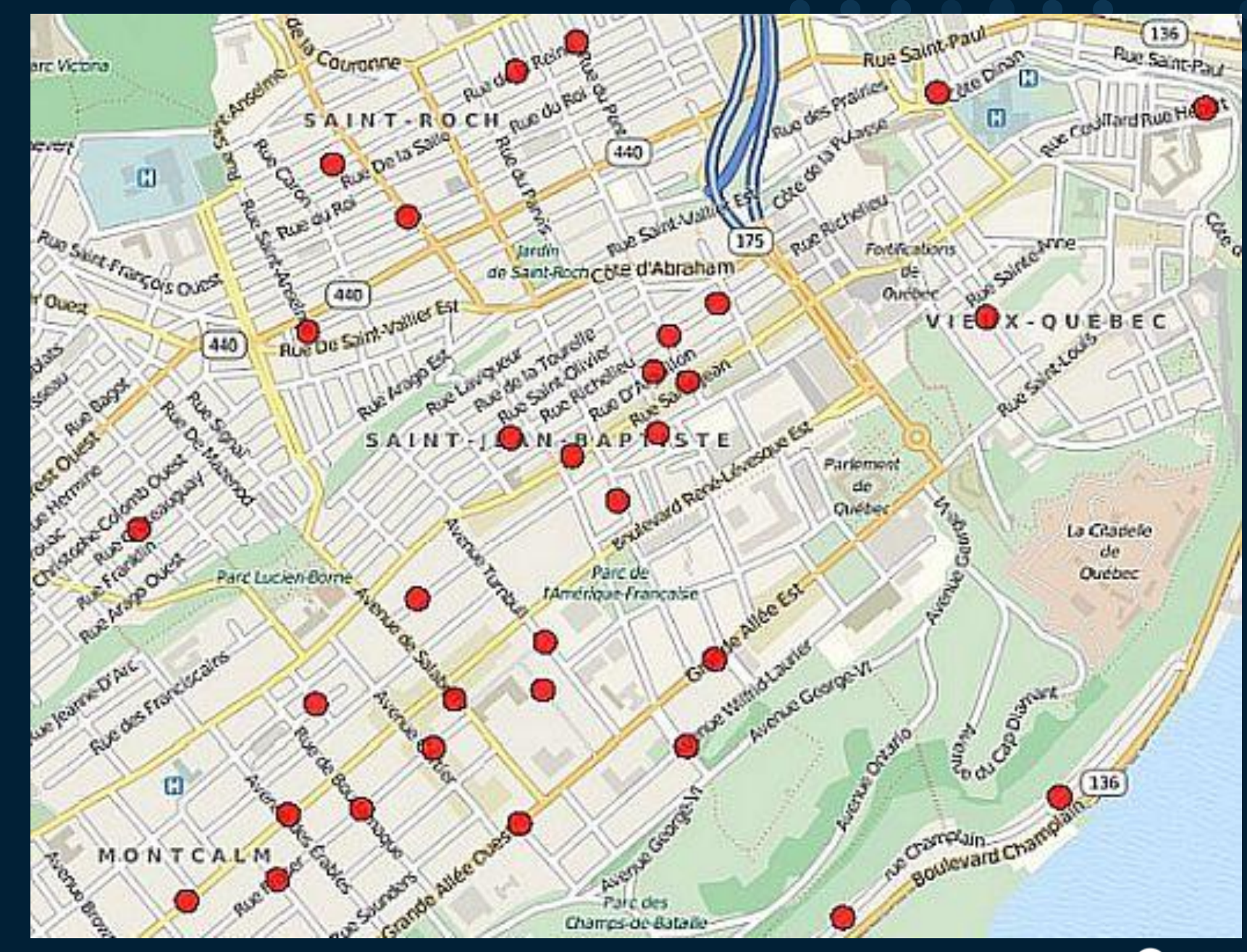

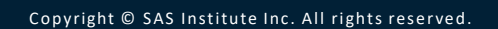

## **PROC GEOCODE** RANGE Method Syntax

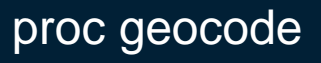

- run;
- 
- 
- method  $=$  range  $\frac{1}{2}$  range  $\frac{1}{2}$  and  $\frac{1}{2}$  are  $\frac{1}{2}$  are  $\frac{1}{2}$  are  $\frac{1}{2}$  are  $\frac{1}{2}$  are  $\frac{1}{2}$  are  $\frac{1}{2}$  are  $\frac{1}{2}$  are  $\frac{1}{2}$  are  $\frac{1}{2}$  are  $\frac{1}{2}$  are  $\frac{1}{2}$  are  $\frac{1}{$ data  $=$  work.addresses  $/$  /\* IP address input data  $\frac{1}{2}$  /\* out  $=$  work.geocoded  $/$ \* Geolocated data set  $*$ / addressvar  $=$  IPaddress  $/$ \* Address var in input data set  $\alpha$  /\* rangedata  $=$  lookup.cityblocks  $\frac{1}{2}$  Range data set  $\frac{1}{2}$ beginrangevar  $=$  startipnum  $/$ \* Begin range variable  $*/$ endrangevar  $=$  endipnum  $/$ \* End range variable  $*$ / rangekeyvar  $=$  locid  $/$ \* Link variable in range data  $*$ / lookup = lookup.citylocation /\* Lookup data set from **MAXMIND** \*/ lookupkeyvar  $=$  locid  $/$ \* Link variable in lookup data  $*$ / lookupyvar  $=$  latitude  $/$ \* X variable in lookup data  $*$ /  $\lambda$ lookupxvar  $\lambda$  = longitude  $\lambda$  /\* Y variable in lookup data  $\lambda$  /\* attributevar  $=$  (city, country);  $/$ \* Attribute values to add  $*$ /

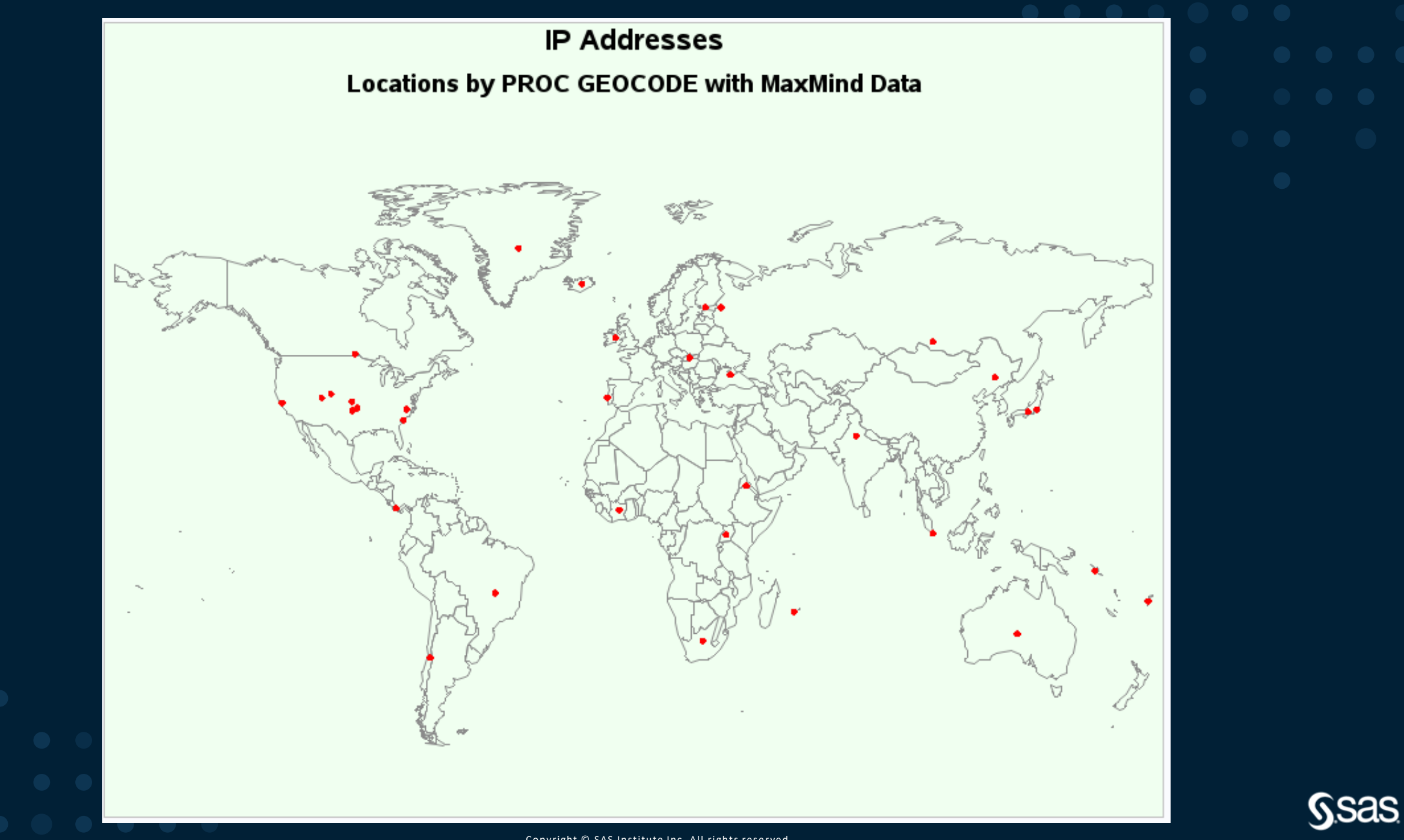

 $\leftarrow$   $\rightarrow$  C  $\mid$  0 dev.maxmind.com/geoip/legacy/geolite/

#### Dev Home minFraud GeoIP FAQ Main Site Site Map

#### **GeoLite Legacy Downloadable Databases**

New Database Format Available: This page is for our legacy databases. For our latest database format, please see our GeoLite2 Databases.

#### **Table of Contents**

MAXMIND

- Databases
- IP Geolocation
- Autonomous System Numbers
- Support - License

English

简体中文 Search

Search

- Downloads
- 

#### Links

• System Status

subscription databases can also read the GeoLite databases.

The GeoLite databases are our free IP geolocation databases. They are updated on the first Tuesday of each month. These

databases are offered in the same binary and csv formats as our subscription databases. Any code which can read the

IP geolocation is inherently imprecise. Locations are often near the center of the population. Any location provided by a GeoIP database should not be used to identify a particular address or household.

We publish accuracy statistics for GeoLite City.

#### **Autonomous System Numbers**

We offer free databases that map IPv4 and IPv6 addresses to Autonomous System Numbers (ASN), including the names of each Autonomous System. The databases are updated every month.

#### **Support**

**Databases** 

**IP Geolocation** 

MaxMind does not provide customer support for free GeoLite databases. If you have questions on how to use these databases, we suggest asking on Stack Overflow.

#### License

The GeoLite databases are distributed under the Creative Commons Attribution-ShareAlike 4.0 International License. The attribution requirement may be met by including the following in all advertising and documentation mentioning features of or use of this database:

1 This product includes GeoLite data created by MaxMind, available from 2 <a href="http://www.maxmind.com">http://www.maxmind.com</a>

We also offer commercial redistribution licensing.

#### **Downloads**

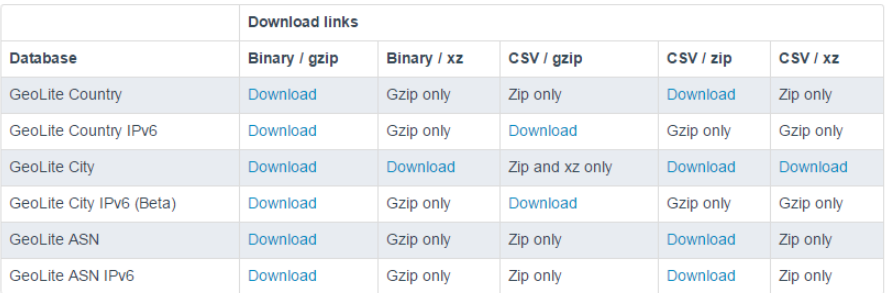

The GeoLite Legacy databases may also be downloaded and updated with our GeoIP Update program.

### Downloaded files

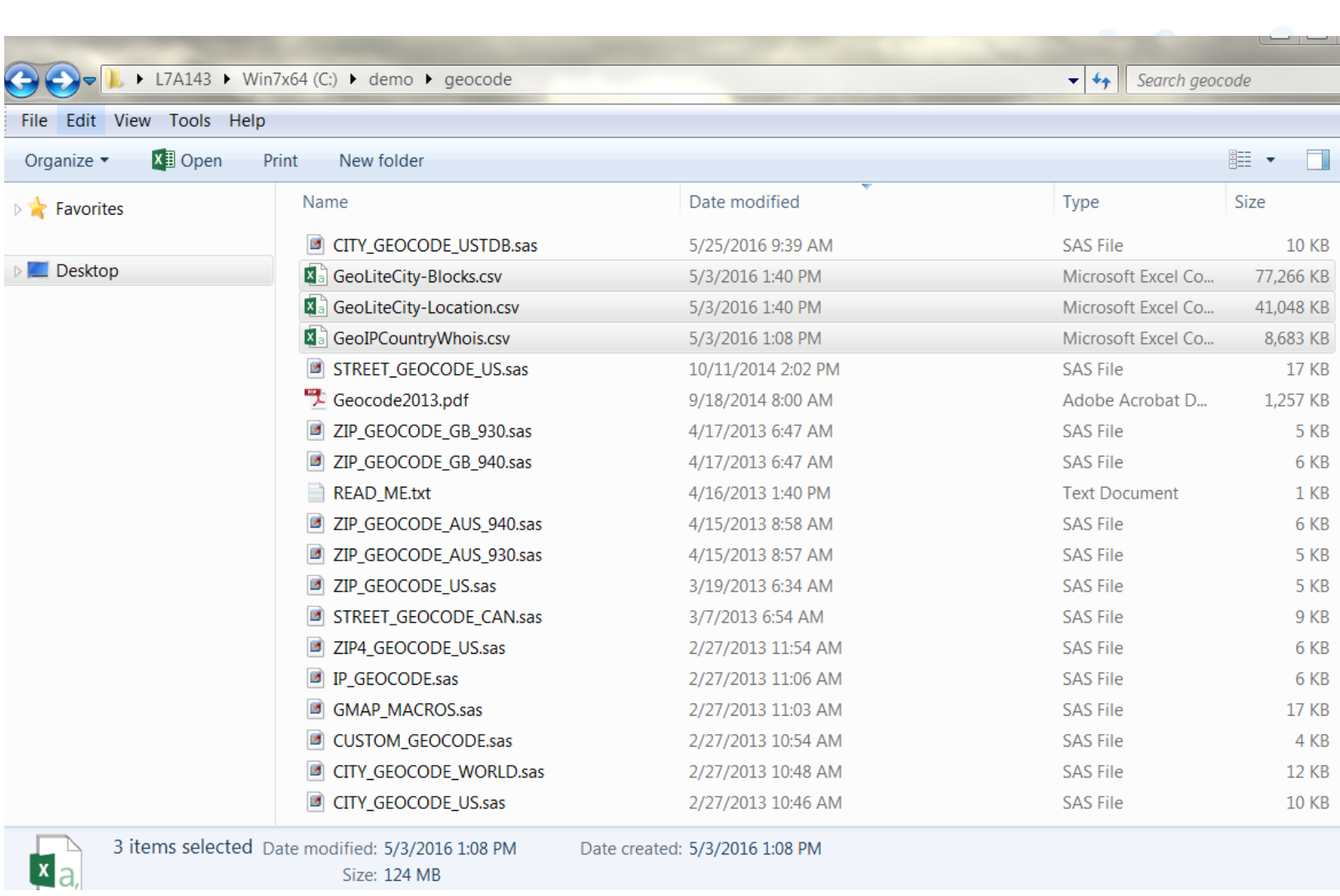

From documentation: How to create **SAS datasets** 

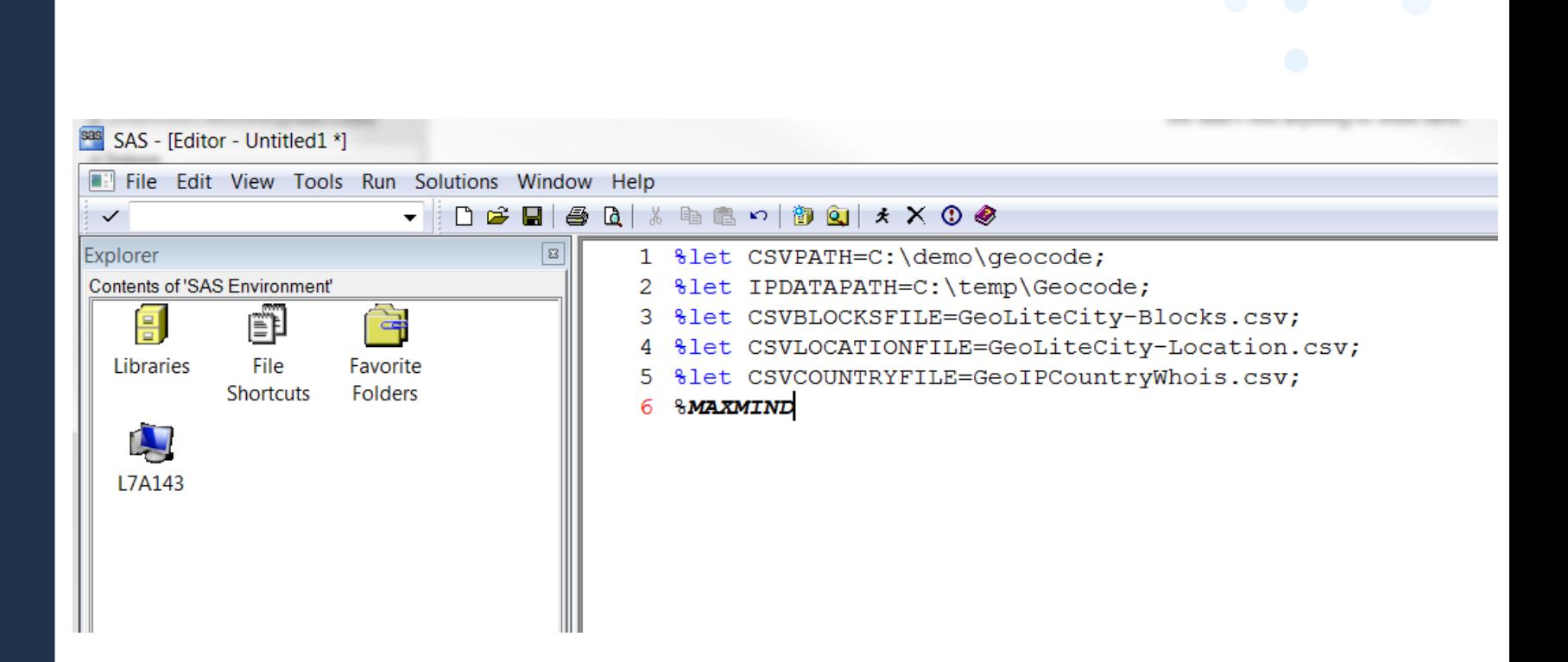

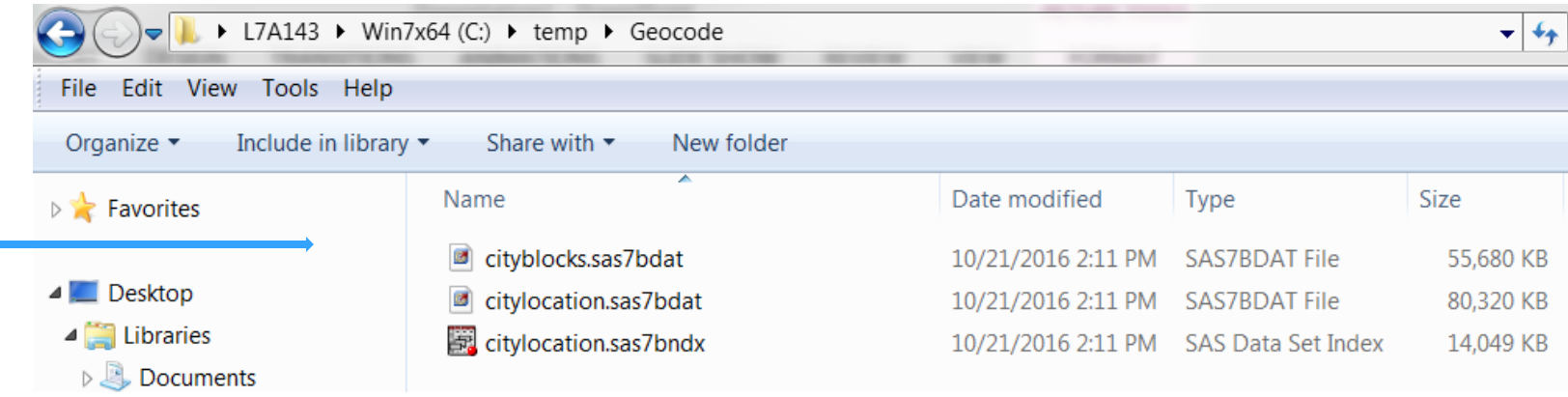

# **PROC GEOCODE** CUSTOM Method Syntax

proc geocode lookupvar = areacode

run;

 $data = work.customers$ 

out  $=$  work.geocoded

 $lookup = work. area codes$ 

Addressvar = areacode;

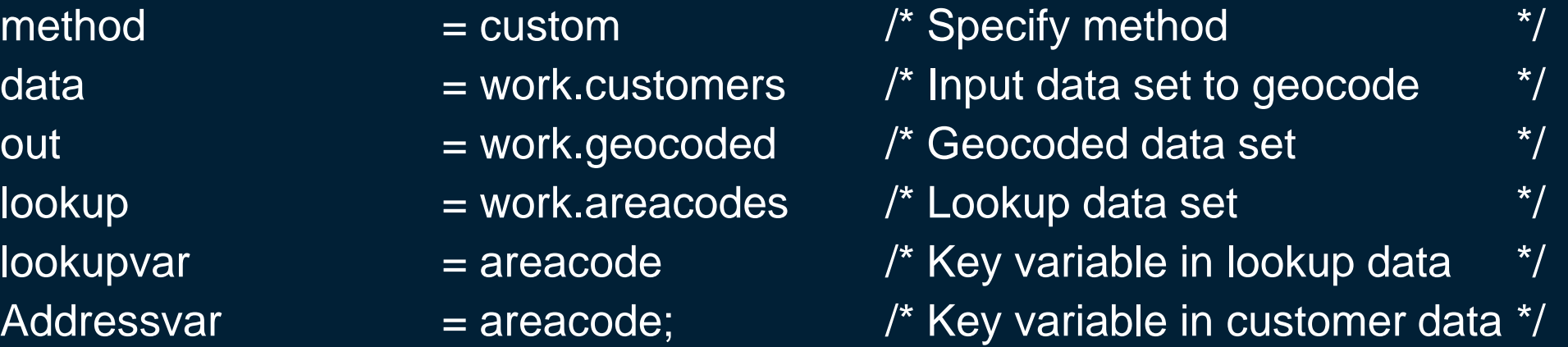

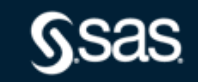

### **PROC GEOCODE** Summary

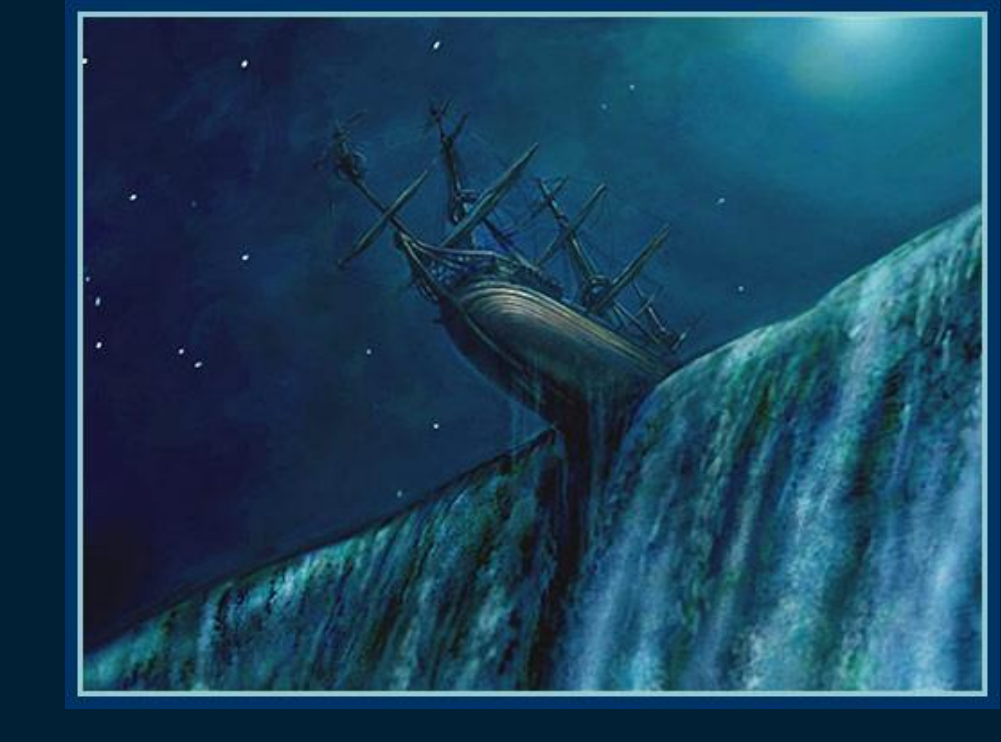

- . Included with Base SAS
- Determines Location from Address
- Assigns Attribute Data to Locations
- Plot Locations on Map or Use in Calculations

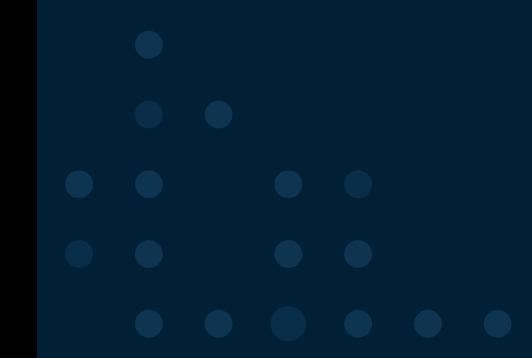

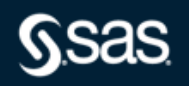

# **Mapping**

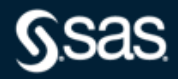

## **Mapping and Geocoding with SAS**

### • Mapping using SAS procedures

- GMAP
	- Legacy
	- Part of SAS/GRAPH
	- Lots of examples from Dr Robert Allison's page
- SGMAP
	- New with 9.4M6
	- Incorporates either OpenStreetMap or ESRI backgrounds to enhance maps
	- Similar but new syntax
	- Examples also on Dr Allison's page and SAS Communities

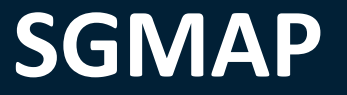

- New with 9.4M6
- Part of Base SAS ODS Graphics like the other SG procedures
- Can create a tile-based map that uses either the OPENSTREETMAP or ESRIMAP as a background
- Different syntax but straightforward

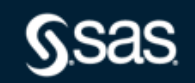

## **SGMAP**

Procedure

PROC SGMAP

MAPDATA=map-data-set | PLOTDATA=plot-data-set | MAPRESPDATA=response-data-set

<options>;

STYLEATTRS </options>

CHOROMAP <response-variable> / </options>;

ESRIMAP URL='map-service';

OPENSTREETMAP;

BUBBLE X=variable Y=variable SIZE=numeric-variable </options>;

SCATTER X=variable Y=variable </options>;

SERIES X=variable Y=variable </options>;

TEXT X=variable Y=variable TEXT=variable </options>;

GRADLEGEND <"name-1" – "name-n"> </options>;

KEYLEGEND <"name-1" – "name-n"> </options>;

## **SGMAP**

example

proc sgmap

maprespdata=geocoded plotdata=geocoded noautolegend; scatter  $x=x$   $y=y$  / datalabel=zip markerattrs=(color=red size=19 symbol=circlefilled); openstreetmap;

run;

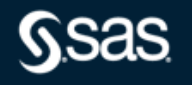
# noautolegend; :irclefilled);

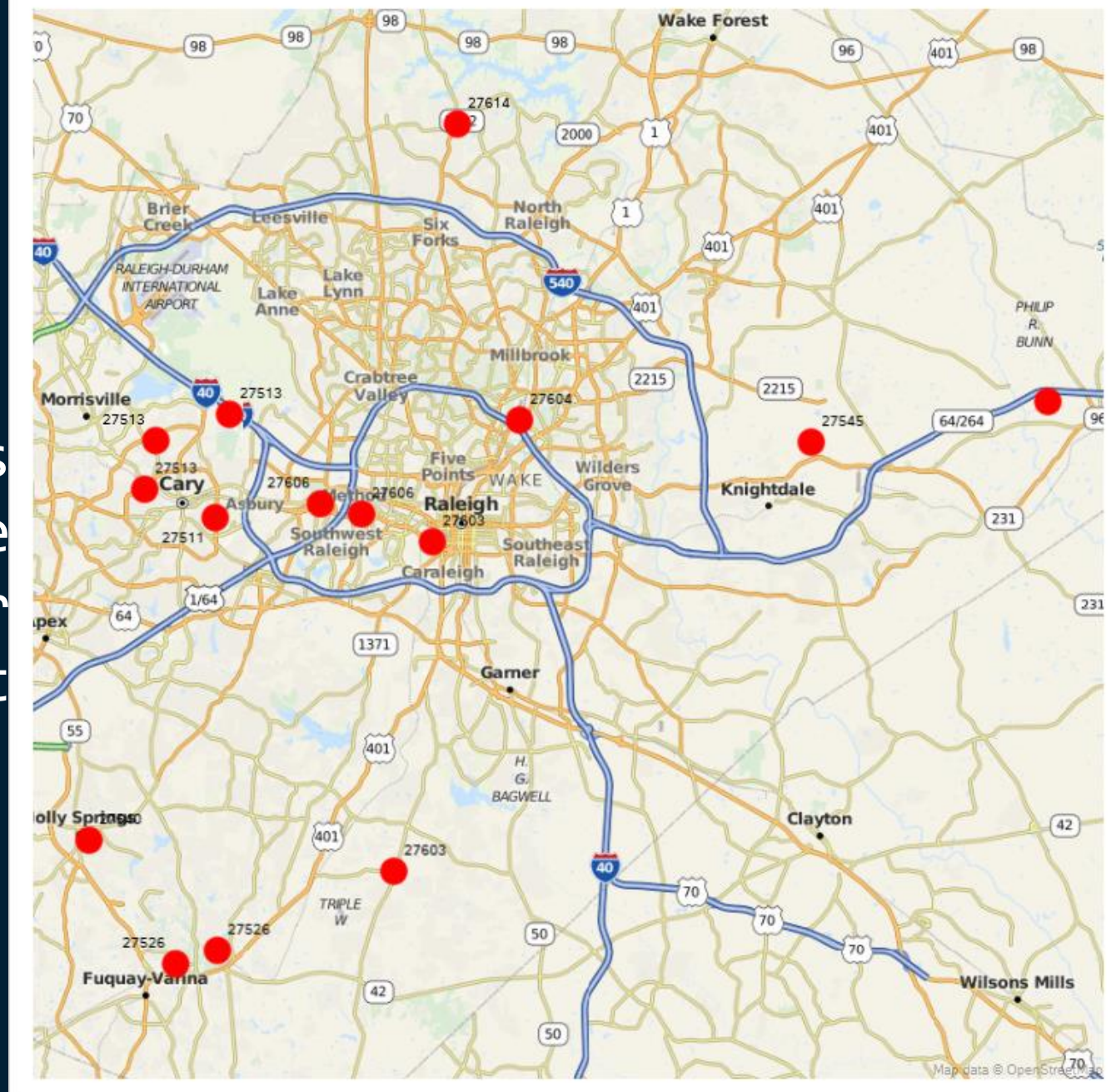

proc sgmap mapres scatte marker openst run;

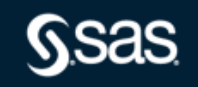

# **SGMAP**

example

```
title 'Population from 2010 US Census';
proc sgmap mapdata=states maprespdata=sashelp.us_data plotdata=plot_data;
           esrimap
           url='http://services.arcgisonline.com/arcgis/rest/services/Specialty/DeLorme_World_Base_Map';
           choromap population 2010 / mapid=state density=2 transparency=.4 name='choro';
           text x=long y=lat text=statename / textattrs=(size=6pt);
           gradlegend 'choro' / title='2010 Population' extractscale;
run;
```
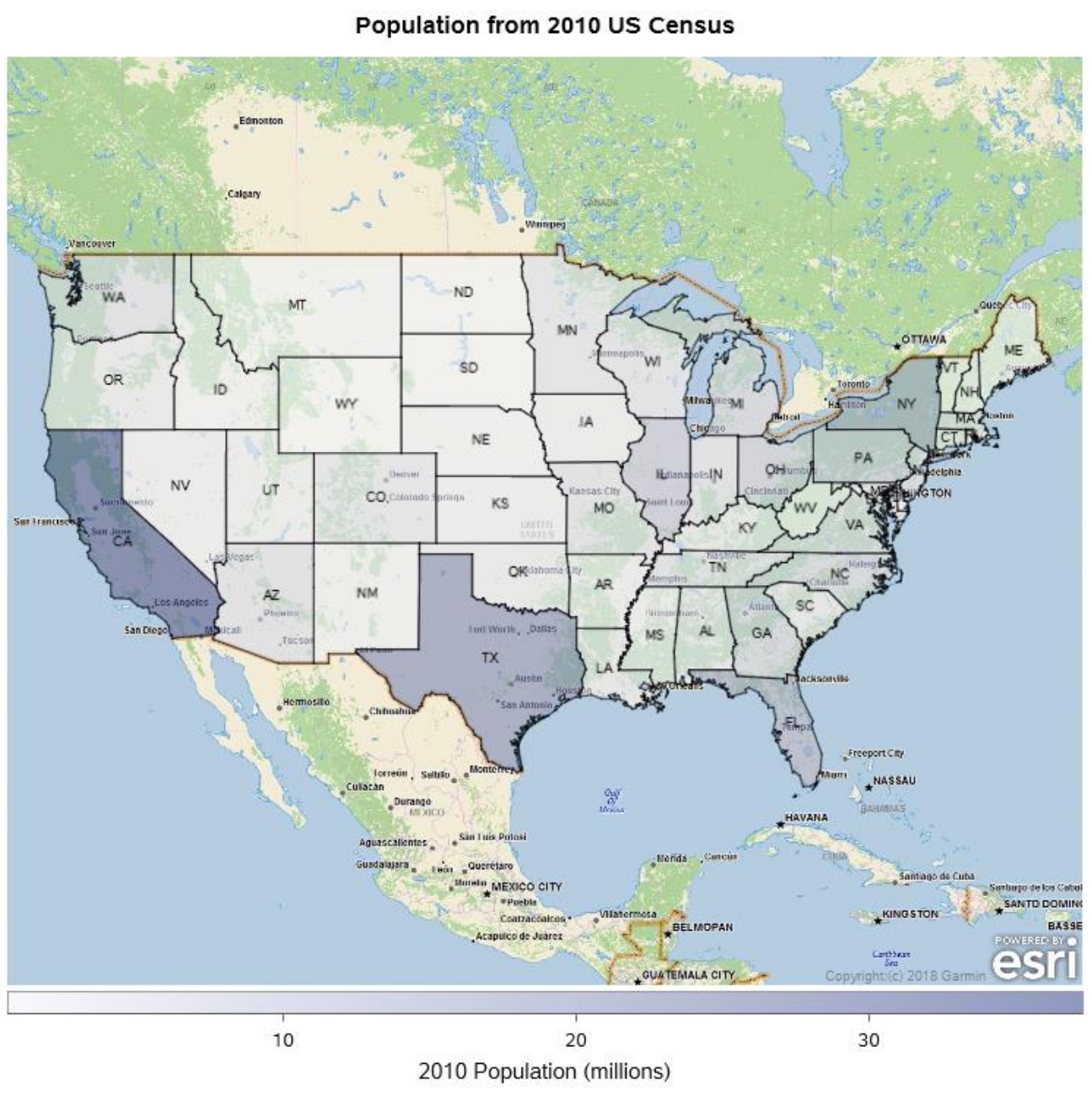

Lorme\_World\_Base\_Map'<mark>;</mark> choro';

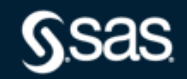

Copyright © SAS Institute Inc. All rights reserved.

title 'Population from 20 proc sgmap mapdata=states esrimap  $url='http://se$ choromap popul text  $x = long$   $y =$ gradlegend 'ch

run;

# **So that's all of SAS' map capabilities?**

**Nope. Visual Analytics has an ever-growing list of capabilities, many from our partnership with ESRI**

**Be sure to attend the session, "How Can I Create Custom Geo Maps in SAS® Visual Analytics?" on July 25th at 1pm EDT**

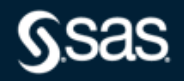

# **Mapping and Geocoding with SAS** VA/Viya

- Mapping using SAS Visual Analytics
	- On 9.4 architecture
		- 7.5
		- Some enhanced capabilities
	- Viya
		- Basic and enhanced features
		- Tighter integration with ESRI
			- Geo-enrich your data by joining it with ESRI demographics data
			- Drop a pin and add geographic selection areas around your pins based on distance or travel time
			- Custom regions
			- Multiple map layers
			- Find optimal routes between points of interest or measure the straight-line distance between
			- Geocoding and direct import of shape files
			- Much more

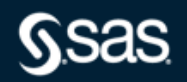

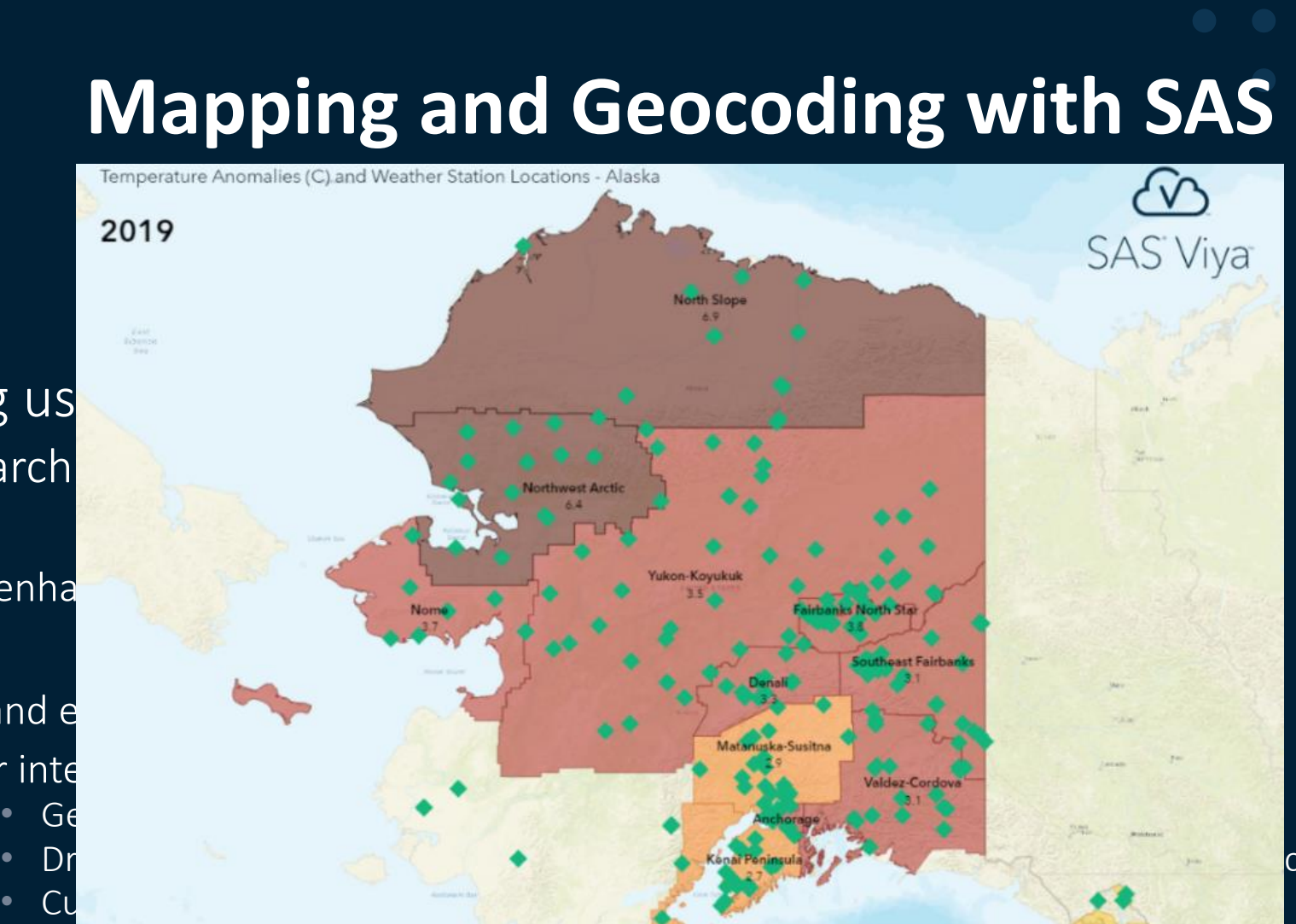

ce or travel time

nce between

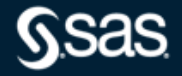

Copyright © SAS Institute Inc. All rights reserved.

- Mapping us
	- $-$  On 9.4 arch
		- 7.5
		- $\bullet$  Some enha
	- Viya
		- $\bullet$  Basic and  $e$
		- Tighter inte

 $\bullet$  Multiple map layers  $M$ 

• Much more  $\mathbb{R}^n$ 

• Geocoding and direct important  $\mathcal{L}$ 

#### www.sas.com/mapsonline

## **PROC GEOCODE**

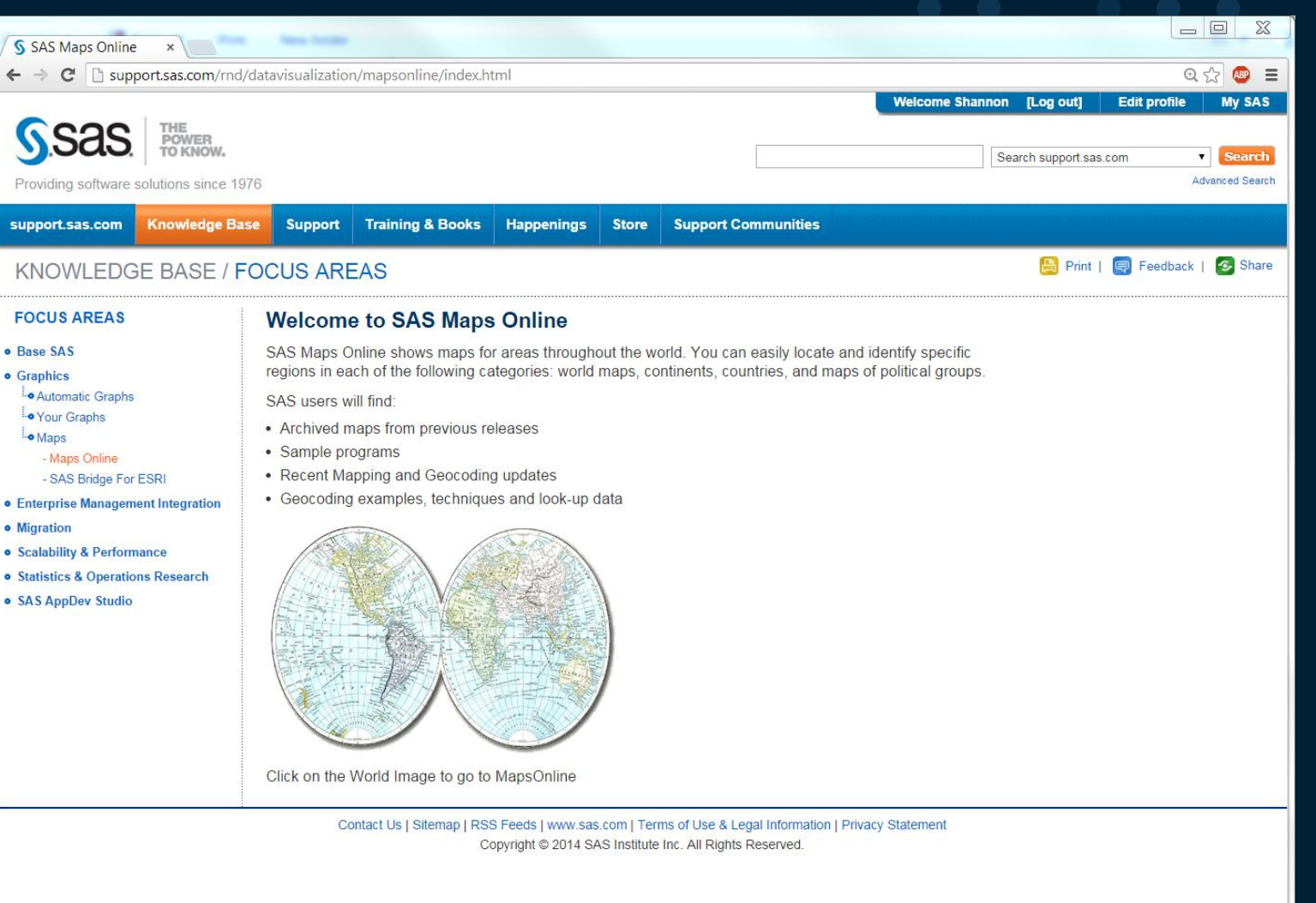

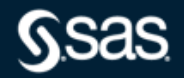

### Thank you for your time and for using SAS! **Stay safe and well!**

#### sas.com

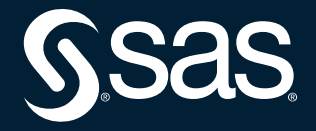

Copyright © SAS Institute Inc. All rights reserved.